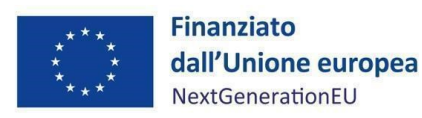

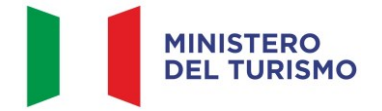

# **PIANO NAZIONALE DI RIPRESA E RESILIENZA MISSIONE 1 – DIGITALIZZAZIONE, INNOVAZIONE, COMPETITIVITÀ, CULTURA E TURISMO COMPONENTE 3 – TURISMO E CULTURA 4.0**

# **MA NU A LE P ER L 'A TTUAZ IONE, IL MON ITORAG GIO E LA RENDICONTAZIONE E DELLA MISURA**

# **M1C3 14.1 - TOURISM DIGITAL HUB**

*Hub del turismo digitale per innovare e connettere digitalmente l'offerta e la promozione turistica del Paese, consentendo il collegamento dell'intero ecosistema turistico*

#### DISCLAIMER

"Il Manuale è stato elaborato per fornire orientamento tecnico nonché specifiche raccomandazioni utili ai Soggetti Attuatori nella realizzazione degli interventi finanziati nell'ambito degli investimenti del Piano Nazionale di Ripresa e Resilienza (PNRR) gestiti dal Ministero del Turismo, con particolare riferimento agli adempimenti richiesti dalla normativa specifica. Il Manuale rappresenta uno strumento di indirizzo e può contenere informazioni non completamente esaustive, che potranno essere perfezionate in considerazione dell'attuazione degli interventi, con lo sviluppo delle modalità operative degli stessi. Le istruzioni in esso contenute non sollevano gli operatori dall'obbligo di verificarne attentamente praticabilità e adattabilità alla singola fattispecie, nel rispetto delle complessive disposizioni del quadro normativo vigente. Ne consegue che il presente documento non può quindi essere utilizzato come base legale per arbitrati o qualsivoglia azione legale avviata da o rivolta ai Soggetti Attuatori degli investimenti. Il quadro normativo di riferimento, al quale si rinvia, costituisce l'unica base legale per l'attuazione dei programmi finanziati."

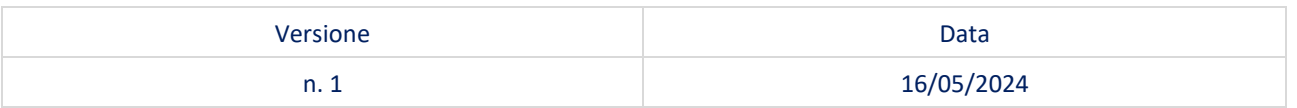

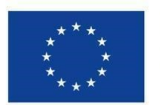

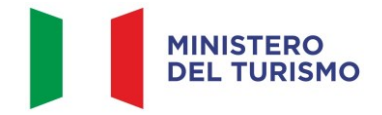

## Misura M1C3-14.1 - Linee guida per il Soggetto Attuatore

# Indice

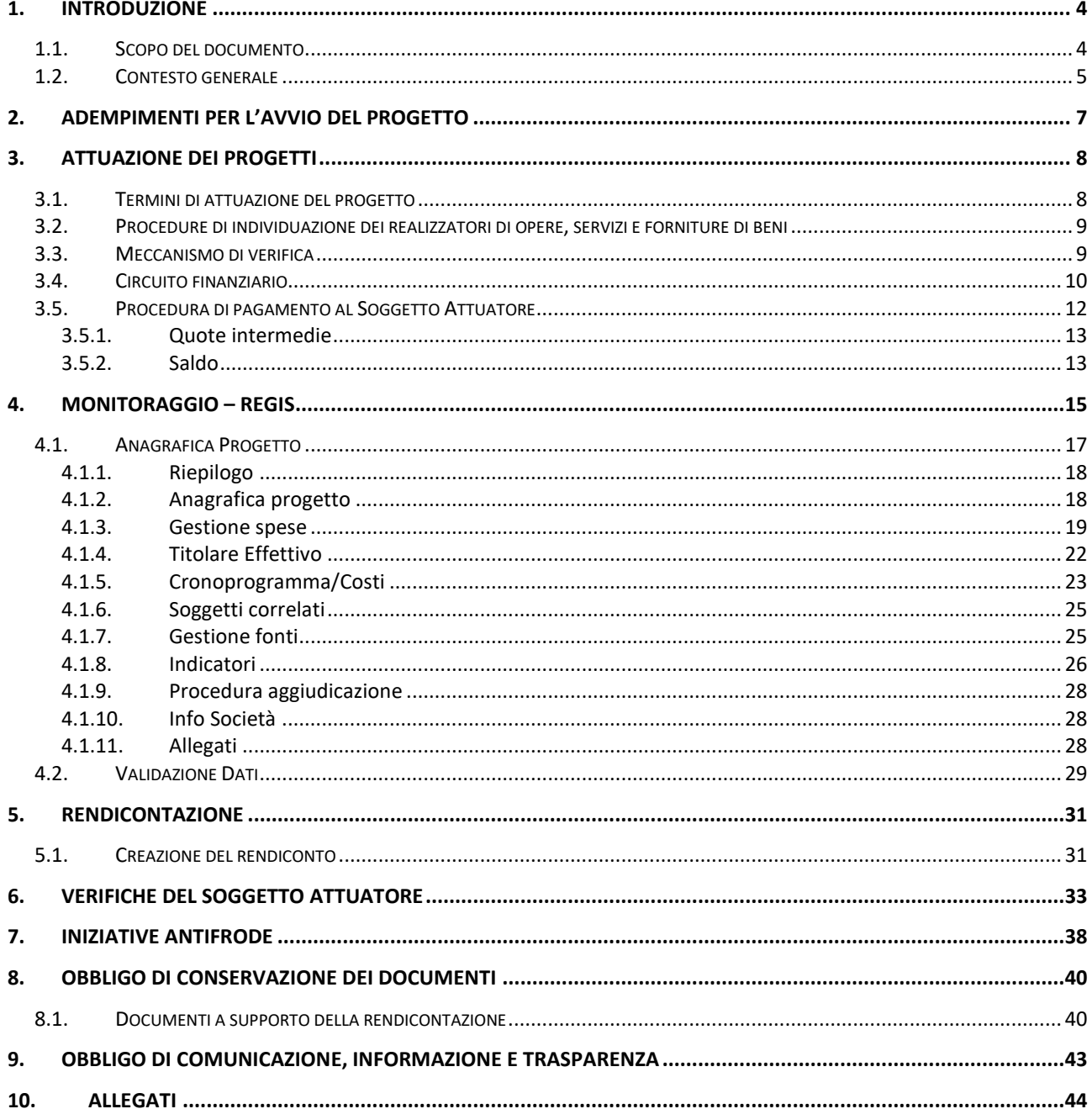

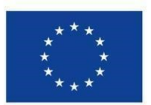

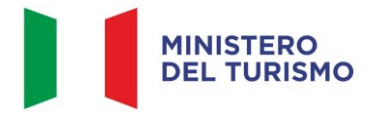

## **ACRONIMI**

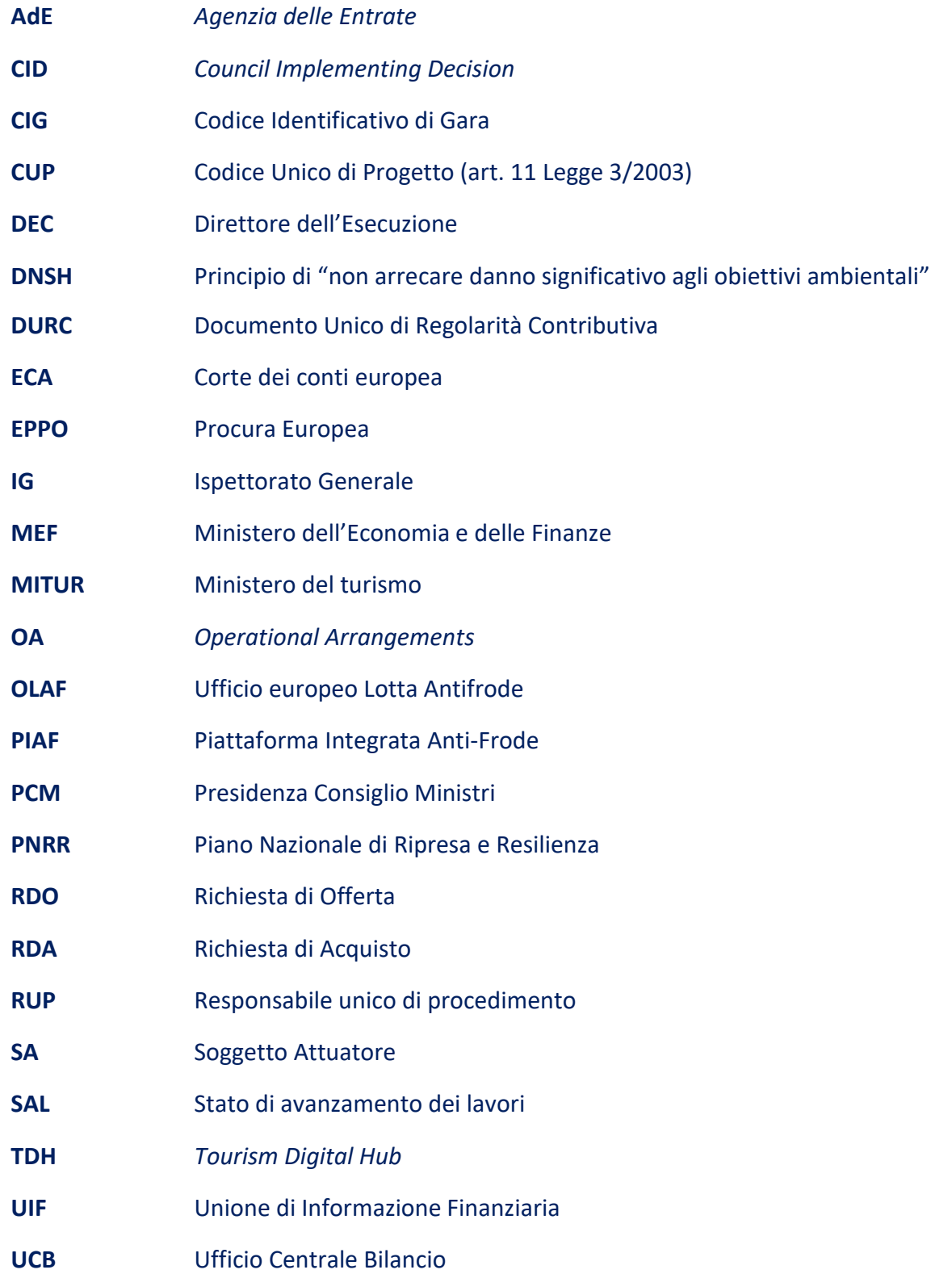

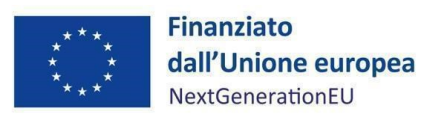

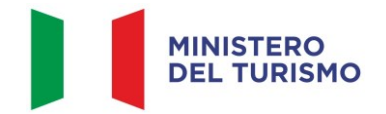

## <span id="page-3-0"></span>**1. INTRODUZIONE**

#### <span id="page-3-1"></span>**1.1. Scopo del documento**

Il presente Manuale, in linea con quanto previsto dall'art. 8, comma 3 del decreto-legge 31 maggio 2021, n. 77 convertito con modificazioni in legge 29 luglio 2021, n. 108, si pone l'obiettivo di fornire al Soggetto Attuatore (di seguito SA) indirizzi e strumenti operativi in ogni fase di realizzazione degli interventi nell'ambito del Piano nazionale di ripresa e resilienza (di seguito PNRR) afferenti alla Missione 1, Componente 3, Investimento 4.1 *Tourism Digital Hub*. In particolare, si vuole dotare il Soggetto Attuatore di un supporto specifico in relazione alle diverse fasi caratterizzanti l'attuazione, il monitoraggio e la rendicontazione degli interventi ed al contempo richiamare l'attenzione su alcuni elementi, step procedurali e relativi adempimenti di responsabilità. Inoltre, il presente Manuale concorre ad assicurare la correttezza delle procedure di attuazione e rendicontazione, la regolarità della spesa e la raccolta di documenti e informazioni per il conseguimento dei *target* e *milestone*.

Il Manuale si articola in tre parti:

- a) la prima (*paragrafi 1, 2 e 3*), di carattere descrittivo, nella quale vengono indicati gli obblighi, le scadenze ecc. e le procedure di attuazione dei progetti;
- b) la seconda parte illustra le fasi di monitoraggio, rendicontazione e controllo (*paragrafi 4, 5, 6 e 7*), ivi compreso l'utilizzo del sistema informativo (ReGiS);
- c) la terza parte (*paragrafi 8 e 9)* riporta gli obblighi di tenuta e conservazione documentale degli interventi finanziati nonché gli obblighi di comunicazione, informazione e trasparenza.

In allegato, sono stati riportati i seguenti documenti:

- *format* richiesta di quote intermedie e saldo (*Allegato n.1*);
- *checklist* di autocontrollo sulla regolarità della procedura di gara (*Allegato n.2*);
- *checklist* amministrativo contabile di autocontrollo sulla regolarità della spesa (Allegato n. 3);
- *checklist* e schede tecniche DNSH (*Allegato n.4*);
- attestazione rispetto del principio DNSH (*Allegato n.5*);

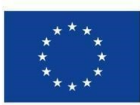

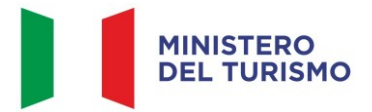

- attestazione rispetto dei principi trasversali del PNRR (*Allegato n.6*);
- *checklist* di verifica del rispetto del principio di parità di genere (*Allegato n.7*)
- attestazione di conclusione dell'intervento (*Allegato n.8*);
- schema sinottico sezioni in ReGiS 4.1 TDH (*Allegato n.9*);
- linee guida sugli obblighi di informazione, comunicazione e pubblicità inerenti agli interventi previsti dal PNRR del Ministero del Turismo (*Allegato n.10*);
- linee guida metodologiche per la rendicontazione e la trasmissione degli indicatori comuni (*Allegato n.11*).

Il presente documento potrà essere soggetto a revisioni periodiche o ad altre modifiche legate anche ad innovazioni e/o cambiamenti del Sistema di gestione e controllo oltre che normative e procedurali.

#### <span id="page-4-0"></span>**1.2. Contesto generale**

L'Allegato alla *Council Implementing Decision* del 08/07/2021, gli *Operational Arrangements CE-ITA*  del 22/12/2021 *e, successivamente, la versione aggiornata dell'*Allegato alla *CID* del 27/11/2023 descrivono la *milestone* M1C3-8 *"*Aggiudicazione degli appalti per lo sviluppo del portale turistico digitale*"* e il *target* M1C3-9 *"*Coinvolgimento degli operatori turistici nell'*hub* del turismo digitale*"*, il primo raggiunto il 31/12/2021 e il secondo da concludersi entro il 30/06/2024. Il Decreto del Ministro dell'Economia e delle Finanze del 06/08/2021 sancisce l'assegnazione all'Investimento 4.1 *Hub* del Turismo Digitale l'importo di 114.000.000,00 euro.

L'Investimento prevede la realizzazione di una piattaforma *web* che consenta l'integrazione dell'ecosistema turistico al fine di connettere digitalmente l'offerta turistica del Paese.

L'Investimento si compone di tre linee di intervento:

- ottimizzazione del portale Italia.it da parte di ENIT;
- adozione di modelli di intelligenza artificiale per analizzare i dati sui flussi turistici;
- sviluppo di un sistema informativo per la promozione e la gestione delle attività turistiche a beneficio delle PMI del settore, nelle zone più arretrate del Paese.

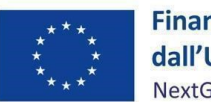

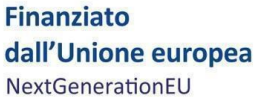

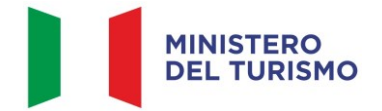

Il *Tourism Digital Hub* (di seguito TDH) rafforzerà le relazioni tra domanda e offerta dei servizi turistici, supportando i processi di scelta di pianificazione del viaggio. Come centro di aggregazione, si avvarrà di strumenti di analisi dei dati e intelligenza artificiale, e supporterà gli operatori nell'ampliamento e nel miglioramento dei servizi offerti.

Si riporta di seguito una tabella riassuntiva dei soggetti coinvolti nell'attuazione dell'Investimento 4.1 e dei rispettivi ruoli:

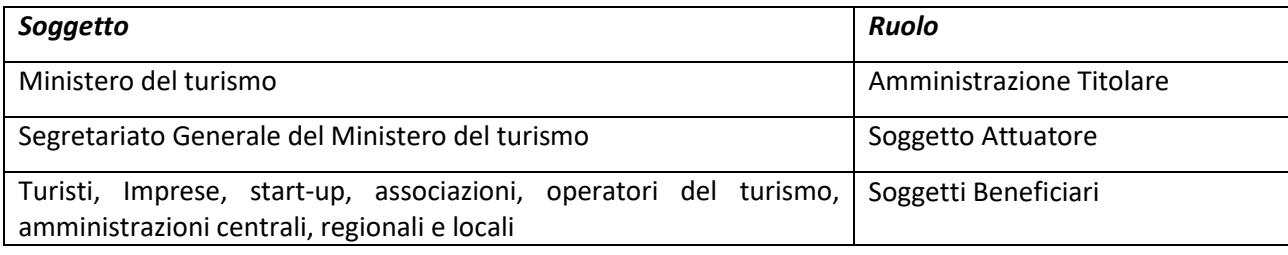

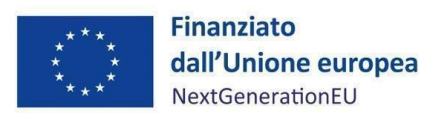

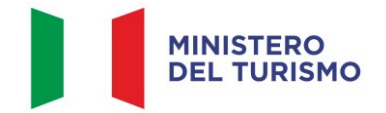

## <span id="page-6-0"></span>**2. ADEMPIMENTI PER L'AVVIO DEL PROGETTO**

I soggetti beneficiari delle risorse dell'*Hub* del Turismo Digitale sono tenuti al rispetto di ogni disposizione prevista in attuazione del PNRR per la gestione, il controllo e la valutazione della misura, ivi inclusi:

- gli obblighi in materia di trasparenza amministrativa ex D.lgs. 25 maggio 2016, n. 97 e gli obblighi in materia di comunicazione e informazione previsti dall'art. 34 del Regolamento (UE) 2021/241, mediante l'inserimento dell'esplicita dichiarazione "finanziato dall'Unione europea - NextGenerationEU" all'interno della documentazione progettuale nonché la valorizzazione dell'emblema dell'Unione europea (*cfr. paragrafo 9*);
- l'obbligo del rispetto del principio di non arrecare un danno significativo all'ambiente (DNSH, "*Do no significant harm*") previsto all'articolo 17 del Regolamento (UE) 2020/852, e relativo alla fornitura di specifici servizi sopra menzionati;
- il rispetto dei principi trasversali previsti dal PNRR, quali tra l'altro il principio del contributo all'obiettivo climatico e digitale (c.d. *tagging*), laddove pertinente, il rispetto della parità di genere (c.d. *gender equality*), della protezione e valorizzazione dei giovani e del superamento dei divari territoriali, laddove applicabili;
- gli obblighi in materia contabile, quali l'adozione di adeguate misure volte al rispetto del principio di sana gestione finanziaria secondo quanto disciplinato nel Regolamento finanziario (UE, Euratom) 2018/1046 e nell'art. 22 del Regolamento (UE) 2021/241, in particolare in materia di prevenzione, individuazione e rettifica delle frodi, dei casi di corruzione e dei conflitti d'interesse e di recupero e restituzione dei fondi che sono stati indebitamente assegnati, attraverso l'adozione di un sistema di codificazione contabile adeguata e informatizzata per tutte le transazioni relative al progetto per assicurare la tracciabilità dell'utilizzo delle risorse del PNRR (*cfr. paragrafo 7*);
- l'obbligo di comprovare il conseguimento dei *target* associati agli interventi con la produzione e l'imputazione nel sistema informatico ReGiS della documentazione probatoria pertinente.

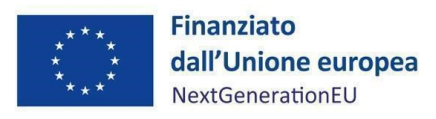

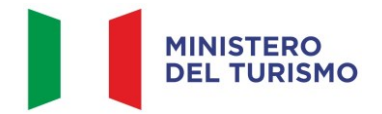

# <span id="page-7-0"></span>**3. ATTUAZIONE DEI PROGETTI**

Il Soggetto Attuatore attua il progetto di competenza in ottemperanza agli obblighi previsti dagli *OA*  del 22/12/2021 e dall'ultima versione dell'Allegato alla *CID* del 27/11/2023, al Sistema di Gestione e Controllo e alle istruzioni di cui al presente Manuale.

Esso è responsabile della corretta alimentazione del sistema ReGiS con i dati di programmazione e attuazione finanziaria, fisica e procedurale relativi ai progetti di propria competenza sulla base delle indicazioni fornite dal Ministero del turismo e in coerenza alle circolari dell'Ispettorato generale PNRR.

## <span id="page-7-1"></span>**3.1. Termini di attuazione del progetto**

Il Soggetto Attuatore è il soggetto responsabile dell'avvio, dell'attuazione e della funzionalità del progetto di investimento ed è tenuto ad impegnarsi a svolgere nei tempi e modi indicati negli *OA* del 22/12/2021 e dall'ultima versione dell'Allegato alla *CID* del 27/11/2023 e negli Avvisi pubblicati dal Ministero del turismo, nonché nelle rispettive Circolari, Comunicati di riferimento e FAQ.

I progetti dell'Investimento 4.1 *Hub* del Turismo Digitale, sono da attuare al fine di assicurare il rispetto del seguente *target* finale:

- M1C3-9, il cui obiettivo è il coinvolgimento entro il 30/06/24 di 20.000 operatori turistici nel *Tourism Digital Hub*, corrispondente al 4% dei 500 mila operatori italiani stimati (attività di prenotazione, pianificazione itinerari, biglietteria) e almeno il 37% dei suddetti operatori devono essere ubicati al Sud; il TDH inoltre deve coinvolgere gli operatori turistici nelle seguenti attività:
	- 1) servizi di comunicazione;
	- 2) analisi dei dati e piano economico attraverso un Centro di ricerca del turismo;
	- 3) soluzione per supportare l'innovazione sviluppata dal Centro di Competenza;
	- 4) integrazione di differenti servizi, come servizi di guide turistiche, assistenza turistica.

Le attività di progetto devono essere avviate dal Soggetto Attuatore a partire dall'assegnazione all'Investimento 4.1 *Hub* del Turismo Digitale dell'importo di 114.000.000,00 euro mediante Decreto del Ministro dell'Economia e delle Finanze del 06/08/2021.

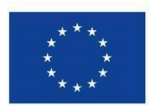

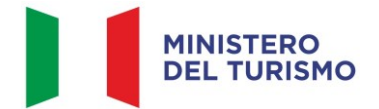

#### *Misura M1C3-I4.1 – Linee guida per il Soggetto Attuato re*

In ogni caso, il progetto dovrà concludere ogni attività, ivi compresa la presentazione della domanda di rimborso finale delle spese, entro il termine finale e comunque non oltre la data del 30/06/2024, come indicato negli *OA* del 22/12/2021 e dall'ultima versione dell'Allegato alla *CID* del 27/11/2023.

## <span id="page-8-0"></span>**3.2. Procedure di individuazione dei realizzatori di opere, servizi e forniture di beni**

In seguito all'assegnazione dei fondi, il Soggetto Attuatore procede all'indizione di gare per l'affidamento di lavori, servizi e forniture di beni nel rispetto della normativa nazionale e comunitaria, con particolare riferimento al Codice dei contratti pubblici (D.lgs. n. 50/2016 così come modificato dal D.lgs. n. 36/2023 e *ss.mm.ii*) ed alle norme nazionali che introducono semplificazioni e sospensioni per gli interventi finanziati nell'ambito del PNRR (Decreto-legge n. 77/2021, convertito in Legge n. 108/2021 e *ss.mm.ii*) nonché degli obblighi derivanti dal PNRR.

Inoltre, il Soggetto Attuatore si occupa delle procedure inerenti all'adesione alla piattaforma, per differenti settori, di soggetti sia pubblici che privati, attraverso la predisposizione di Avvisi pubblici di adesione e di conclusione di accordi di collaborazione e *co-branding* a titolo gratuito e di accordi di collaborazione per la fornitura a titolo gratuito.

#### <span id="page-8-1"></span>**3.3. Meccanismo di verifica**

Come indicato negli *OA* del 22/12/2021 e dall'ultima versione dell'Allegato alla *CID* del 27/11/2023, il Soggetto Attuatore, in seguito all'individuazione dei fornitori e alla realizzazione di tutti gli *step* procedurali, dovrà presentare a supporto dell'Investimento un "**Documento di sintesi"**, che giustifichi debitamente come il *target* sia stato raggiunto in modo soddisfacente, con collegamenti appropriati alle prove sottostanti (c.d. *evidences)*. Questo documento deve avere allegati i seguenti elementi documentali:

- a) atto ufficiale dello Stato;
- b) che i fondi siano stati commissionati;
- c) collegamento a estratti del TDH e servizi/soluzioni predisposti evidenziando coinvolgimento di almeno 4% degli operatori turistici di cui il 37% localizzato al Sud;

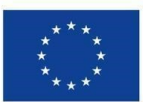

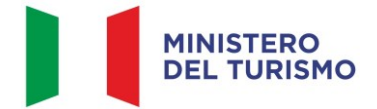

*Misura M1C3-I4.1 – Linee guida per il Soggetto Attuato re*

- d) elenco degli operatori turistici coinvolti (un *file* a comprova degli operatori turistici coinvolti e che contenga come minimo le seguenti informazioni: Denominazione, localizzazione geografica (Comune e Provincia), Codice Fiscale/Partita IVA, Codice ATECO);
- e) documenti ufficiali contenenti i criteri di selezione che assicurano la conformità agli Orientamenti tecnici sull'applicazione del principio «non arrecare un danno significativo» (2021/C58/01) come specificato nell'Allegato alla *CID*.

Infine, un "**Rapporto analitico"** del livello di fruizione dei servizi forniti.

## <span id="page-9-0"></span>**3.4. Circuito finanziario**

Il Decreto del Ministro dell'economia e delle finanze 11 ottobre 2021, pubblicato in Gazzetta Ufficiale 23 novembre 2021, n. 279, fissa la disciplina per la gestione delle risorse del *Fondo Next Generation EU – Italia*. Tali risorse finanziarie, giacenti nei conti correnti NGEU, vengono erogate con le seguenti modalità:

- richiesta di anticipazione;
- pagamenti intermedi;
- saldo.

Con l'articolo 1, commi da 1037 a 1050, della legge 30 dicembre 2020, n. 178 (Legge di bilancio 2021), sono state adottate disposizioni specifiche riguardanti gli aspetti finanziari di monitoraggio, rendicontazione e controllo degli interventi finanziati con le risorse dello strumento europeo *Next Generation EU*.

In particolare, il comma 1037, del predetto articolo 1, ha previsto l'istituzione, nello stato di previsione della spesa del Ministero dell'Economia e delle Finanze, del Fondo di Rotazione per l'attuazione del *Next Generation EU – Italia*, le cui risorse sono versate in due distinti conti correnti presso la Tesoreria centrale dello Stato per essere, poi, trasferite in favore delle Amministrazioni titolari degli interventi, sulla base delle specifiche procedure stabilite con decreto del Ministro dell'economia e delle finanze 11 ottobre 2021.

Col fine di meglio specificare le modalità operative attraverso cui il Dipartimento della Ragioneria Generale dello Stato – IGPNRR – Ufficio VI procede ai trasferimenti delle risorse finanziarie allocate

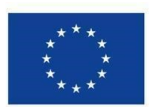

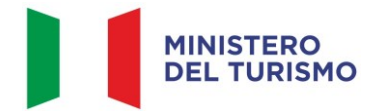

nei citati conti correnti NGEU, è stata emanata la circolare RGS. n. 29/22, con in allegato il manuale delle procedure finanziarie PNRR.

Detto manuale, richiamando l'art. 6 del decreto del Ministro dell'economia e delle finanze 11 ottobre 2021, specifica che la gestione delle risorse allocate nei conti correnti di tesoreria relativi al PNRR avviene attraverso il sistema informativo REGIS, previa definizione di specifici *ruoli* che dovranno essere assunti da coloro che, all'interno delle singole Amministrazioni, si occupano della gestione dei flussi finanziari.

Tali ruoli sono:

- il gestore delle richieste di erogazione;
- il gestore della disposizione di pagamento;
- il firmatario della disposizione di pagamento;
- il funzionario delegato;
- il gestore delle utenze.

Il manuale delle procedure finanziarie, comunque, precisa che, in caso di modifiche organizzative all'interno del Ministero che potrebbero portare alla doverosa sostituzione dei ruoli, è necessario che il gestore delle utenze provveda a darne pronta comunicazione al Dipartimento della Ragioneria Generale dello Stato – IGPNRR – Ufficio VI.

Si riporta, di seguito, uno schema riassuntivo del circuito finanziario:

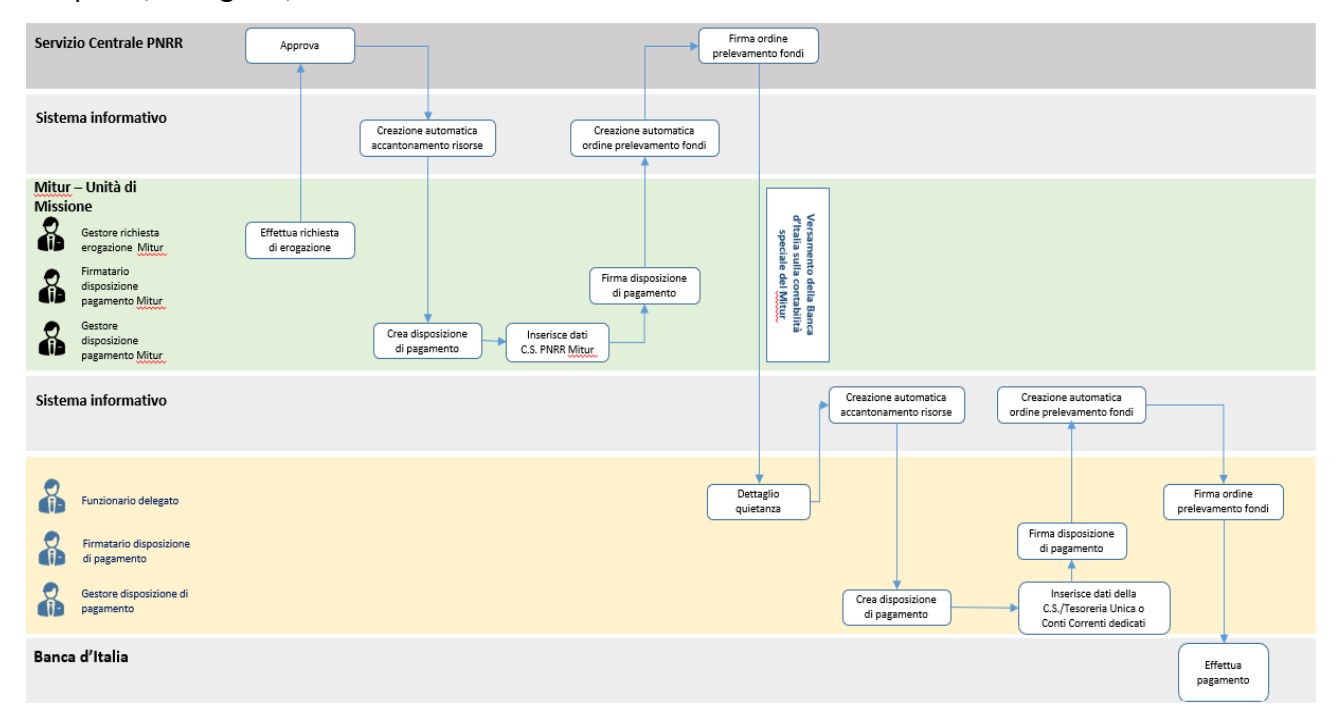

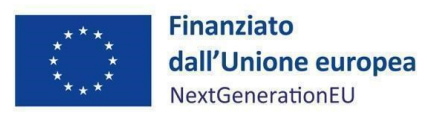

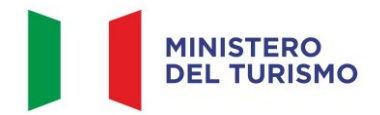

*Figura 1 – Circuito finanziario*

#### <span id="page-11-0"></span>**3.5. Procedura di pagamento al Soggetto Attuatore**

Le procedure di pagamento al Soggetto Attuatore seguono le modalità e le tempistiche stabilite dalle Circolari del MEF n. 19 del 27 aprile 2023 e n. 21 del 13 maggio 2024.

La fase di erogazione delle risorse è suddivisa come segue:

- a) anticipazione fino al 30% del totale delle risorse assegnate alla misura;
- b) una o più quote intermedie, fino al raggiungimento del 90% dell'importo della spesa dell'intervento (compresa l'anticipazione), sulla base delle richieste di pagamento presentate a titolo di rimborso delle spese effettivamente sostenute e per un importo minimo complessivo del 5% delle risorse disponibili come anticipazione della misura, come risultanti dal sistema informatico ReGiS di cui all'art. 1, comma 1043 della legge 30 dicembre 2020, n. 178;
- c) saldo pari al 10% dell'importo della spesa dell'intervento, sulla base della presentazione della richiesta di pagamento finale attestante la conclusione dell'intervento nonché il raggiungimento del relativo *target*, indicato in premessa, in coerenza con le risultanze di cui al predetto sistema informatico ReGiS.

In data 12 aprile 2022 il Ministero del turismo ha proceduto all'acquisizione della provvista finanziaria a titolo di anticipazione, per un importo di 11.400.000,00 euro, pari al 10% delle risorse complessive.

I pagamenti successivi – quota intermedia e saldo – avverranno a condizione che il Soggetto Attuatore alimenti il sistema informativo denominato ReGiS (di cui all'art. 1, comma 1043 della L. 30 dicembre 2020, n. 178), presentando il Rendiconto di Progetto corredato delle *checklist* di verifica di selezione di progetto e di spesa, avendo cura di attestare il positivo esito del controllo e di popolare il campo note, allegando la documentazione a supporto.

In particolare, per il pagamento sono previste le seguenti procedure:

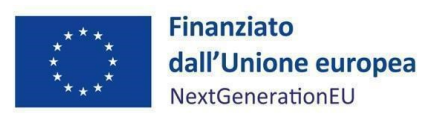

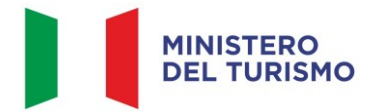

#### 3.5.1. Quote intermedie

<span id="page-12-0"></span>È prevista l'integrale alimentazione delle informazioni di cui ai paragrafi da 4.1.2 a 4.1.11, con contestuale pre-validazione dei dati di cui al paragrafo 4.2. Per quanto attiene il quadro economico, si vedano le indicazioni di cui al paragrafo 4.1.5 per l'aggiornamento a seguito dell'aggiudicazione. Occorre, inoltre, inserire nella *tile* di ReGiS "Anagrafica progetto" sottosezione "Procedure di aggiudicazione" (*cfr. paragrafo 4.1.9*) la documentazione relativa alla procedura di aggiudicazione:

- 1) determina a contrarre, o atto equivalente;
- 2) bando, capitolato tecnico, disciplinare e relativi allegati;
- 3) aggiudicazione definitiva;
- 4) contratto di affidamento sottoscritto;
- 5) *checklist* di autocontrollo di procedura e di spesa (*Allegati n.2 e n.3*) datate e firmate da un dirigente e/o funzionario identificato dal Soggetto Attuatore;
- 6) *checklist* verifica rispetto principio DNSH (*Allegato n.4*), datate e firmate da un dirigente e/o funzionario identificato dal Soggetto Attuatore.

I documenti di cui ai punti da 1 a 6 devono essere caricati sul sistema ReGiS in un unico file *zip*.

Inoltre, sulla base della rendicontazione trasmessa, come da indicazioni al successivo paragrafo 4, fino alla concorrenza del 90% dell'importo aggiudicato, occorre, inoltre, inserire nella sezione "Gestione spese" di ReGiS (*cfr. paragrafo 4.1.4*):

- i mandati quietanzati attestanti l'avvenuto pagamento nella sottosezione "Pagamenti a costi reali";
- le relative fatture elettroniche, che andranno caricate nella sottosezione "Giustificativi di spesa".

#### 3.5.2. Saldo

<span id="page-12-1"></span>Sulla base della rendicontazione trasmessa, come da indicazioni al successivo paragrafo 4.1.3, occorre dimostrare la conclusione delle attività con relativa certificazione da parte del Soggetto Attuatore del coinvolgimento di 20.000 operatori turistici nel *Tourism Digital Hub*. Pertanto, in sede di saldo, il Soggetto Attuatore dovrà caricare la seguente documentazione nella sezione "Allegati" (*cfr. paragrafo 4.1.11*):

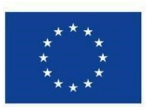

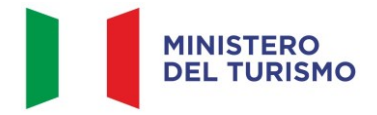

*Misura M1C3-I4.1 – Linee guida per il Soggetto Attuato re*

- **documento di sintesi** (*cfr. paragrafo 3.3*);
- **rapporto analitico** del livello di fruizione dei servizi forniti.

I documenti devono essere caricati sul sistema ReGiS in un unico file *zip*.

Ai fini del riconoscimento dei relativi pagamenti spettati al Soggetto Attuatore e ai sensi della circolare del 27 aprire 2023 n.19, il Ministero del Turismo provvede, entro quindici giorni dalla ricezione, alla validazione dei rendiconti di spesa caricati sul sistema ReGiS da parte dei Soggetti attuatori. A seguito della verificata sussistenza dei presupposti per il pagamento, il Ministero del Turismo provvede, entro i successivi dieci giorni lavorativi, al pagamento delle spese rendicontate.

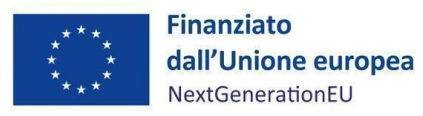

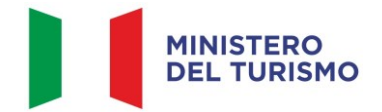

## <span id="page-14-0"></span>**4. MONITORAGGIO – ReGiS**

Il Ministero del turismo utilizza il sistema Informativo "ReGiS" sviluppato dal Ministero dell'Economia e delle Finanze per supportare i processi di attuazione dei programmi cofinanziati dall'Unione Europea e dei corrispondenti strumenti della programmazione nazionale, assicurando la tracciabilità e trasparenza delle operazioni e l'efficiente scambio elettronico dei dati tra i diversi soggetti coinvolti nella governance del Piano, in linea con l'effettiva operatività del sistema medesimo. Il Sistema unitario "ReGiS", già previsto dall'articolo 1, comma 1043, Legge 30 dicembre 2020, n.178 (Legge di Bilancio 2021) e finalizzato a rispondere a quanto stabilito dall'articolo 29 del Regolamento (UE) 2021/241 con riferimento alla *raccolta efficiente, efficace e tempestiva dei dati per il monitoraggio dell'attuazione delle attività e dei risultati*, rappresenta uno strumento applicativo unico di supporto ai processi di programmazione, attuazione, monitoraggio, controllo e rendicontazione del PNRR, al fine di garantire la semplificazione dei processi di gestione, controllo, monitoraggio e rendicontazione dei progetti finanziati, e, contestualmente, aderire ai principi di informazione, pubblicità e trasparenza prescritti dalla normativa europea e nazionale. Questo strumento, grazie al continuo e tempestivo flusso di dati immessi dai Soggetti interessati, dalla struttura dell'Amministrazione titolare responsabile dell'attuazione e dall'Unità di Missione dell'Amministrazione titolare, fornisce un quadro informativo sull'insieme della misura finanziata e sullo stato di avanzamento delle erogazioni finanziarie, delle procedure e della realizzazione delle iniziative. Ciascuna dimensione attuativa del PNRR è tracciata elettronicamente attraverso il corredo di tutte le informazioni di carattere anagrafico e di avanzamento delle attività, implementate lungo l'intero ciclo di vita delle iniziative.

Il sistema assicura, infine, la disponibilità di dati di supporto per le attività di *audit*.

Le modalità di consultazione del sistema nonché la descrizione delle potenzialità dello stesso, sono descritte esaustivamente dal manuale messo a disposizione dalla Ragioneria Generale dello Stato e allegato alla circolare n. 31 del 14 dicembre 2021. È comunque possibile da parte degli utenti della piattaforma ReGiS visionare e scaricare i manuali predisposti e aggiornati da RGS, relativi alle diverse funzioni e sezioni del sistema informativo, mediante la funzionalità "Documenti Utente" presente sulla stessa piattaforma.

15

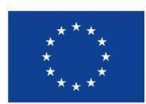

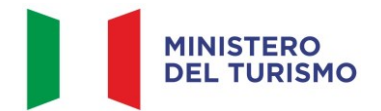

Il sistema di monitoraggio rileva tutti i dati relativi all'attuazione del PNRR, in base ai ruoli e alle funzioni dei diversi soggetti coinvolti del Piano:

- a livello finanziario, attraverso la rilevazione delle spese sostenute per l'attuazione dei singoli interventi in attuazione delle misure e degli investimenti; nella sezione *Rendicontazione Spese* della piattaforma ReGiS;
- a livello fisico, attraverso la rilevazione degli appositi indicatori; nella sezione *Indicatori comuni e Target*;
- a livello procedurale, attraverso la rilevazione delle varie fasi attuative; nella sezione *Gestore Investimenti*, funzionalità *Cronoprogramma procedurale*;
- a livello di *milestone* e *target*, mediante la rilevazione del grado di avanzamento e di conseguimento.

Il Segretariato Generale e l'Unità di Missione per il PNRR si conformano costantemente alle funzionalità e alle specifiche tecniche del sistema ReGiS sulla base dei manuali, delle linee guida, degli indirizzi forniti e delle circolari del Ministero dell'Economia e delle Finanze. A tal riguardo, ai sensi della Circolare del MEF del 27 aprile 2023 n.19, il responsabile della Misura M1C3I4.1 *Tourism Digital Hub* è la Dott.ssa Barbara Casagrande, Segretario Generale del Ministero del turismo.

Per le problematiche connesse all'operatività su ReGiS è previsto un servizio di assistenza tecnica, attivabile mediante apertura di un *ticket* da parte dell'utente utilizzando l'apposita funzionalità disponibile direttamente nella piattaforma ReGiS (Funzionalità "Assistenza") o attraverso la medesima funzionalità disponibile nel portale del Dipartimento della Ragioneria Generale dello Stato Area RGS, raggiungibile al seguente link: https://area.rgs.mef.gov.it. Eventuali problematiche connesse al servizio di assistenza tecnica potranno essere comunicate al Ministero dell'Economia e delle Finanze – Dipartimento della Ragioneria Generale dello Stato – Ispettorato generale per il PNRR – Ufficio III, al seguente indirizzo mail monitoraggioPNRR@mef.gov.it (Circolare del 27 aprile 2023, n.19).

Il Soggetto Attuatore deve registrare i dati di avanzamento procedurale, fisico e finanziario nel sistema informativo ReGiS, caricando la documentazione sulla base delle indicazioni sotto riportate e garantendo la conservazione della documentazione progettuale in fascicoli cartacei o informatici per assicurare la completa tracciabilità delle operazioni al fine di consentire l'espletamento delle

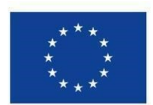

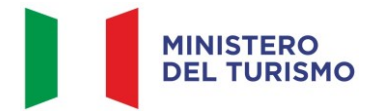

verifiche previste dal Sistema di Gestione e Controllo del PNRR e dai relativi documenti di indirizzo e linee guida afferenti la realizzazione degli investimenti e riforme incluse nel Piano.

## <span id="page-16-0"></span>**4.1. Anagrafica Progetto**

Attraverso la funzionalità *Anagrafica Progetto*, presente nel modulo ReGiS *Configurazione e Gestione delle Operazioni* adibito alla funzionalità di caricamento diretto da parte del Soggetto Attuatore dei dati sui progetti, si accede alle sezioni di seguito elencate.

Le sezioni in ReGiS (*Configurazione e Gestione delle Operazioni > Anagrafica Progetto >* varie sezioni), adibite alla funzionalità di caricamento diretto da parte del Soggetto Attuatore dei dati sui progetti sono le seguenti:

- 1. *Riepilogo;*
- 2. *Anagrafica progetto; [1](#page-16-1)*
- 3. *Gestione spese;*
- 4. *Titolare Effettivo;*
- 5. *Cronoprogramma/Costi;*
- 6. *Soggetti correlati;*
- 7. *Gestione fonti;*
- 8. *Indicatori;*
- 9. *Procedura Aggiudicazione;*
- 10. *Info Società;*
- 11. *Allegati.*

Le azioni che il Soggetto Attuatore deve svolgere all'interno di queste sezioni sono indicate nei paragrafi seguenti.

<span id="page-16-1"></span><sup>&</sup>lt;sup>1</sup> Nello specifico, per la *tile* "Anagrafica progetto" sezione e funzionalità (tramite cui si accede alla sezione) sono denominate allo stesso modo.

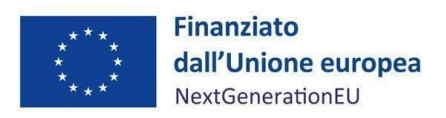

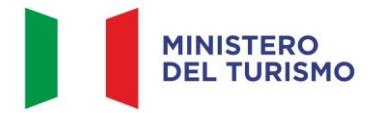

#### 4.1.1. Riepilogo

<span id="page-17-0"></span>Nella presente sezione vengono riepilogate le informazioni presenti nelle successive sezioni.

## 4.1.2. Anagrafica progetto

<span id="page-17-1"></span>Si fornisce di seguito il dettaglio delle informazioni necessarie per ciascuna delle quattro sottosezioni di cui si compone la sezione "*Anagrafica di progetto*" ossia:

- *Anagrafica progetto;*
- *Localizzazione geografica;*
- *Classificazione progetto;*
- *Associazione TAG e altre classificazioni.*

#### *Anagrafica progetto*

Le informazioni contenute nella parte iniziale della sezione sono state precompilate dal Ministero del Turismo in qualità di Amministrazione Titolare in fase di inizializzazione del progetto ad esclusione delle date di inizio e fine del progetto. Il Soggetto Attuatore deve pertanto:

- verificare la correttezza dei dati precompilati e, in caso di eventuali errori, effettuare le relative azioni correttive;
- compilare i campi "Data inizio/Data fine prevista" e "Data inizio/Data fine effettiva"; per quanto attiene alle "date previste" occorre inserire rispettivamente, 01/09/2021 e 30/06/2026 (date previste e rispettate dal PNRR).

#### *Localizzazione geografica*

Il presente investimento ha localizzazione geografica nazionale.

#### *Classificazione progetto*

La compilazione di questa sottosezione non è obbligatoria per gli interventi a valere sul PNRR ai fini della validazione. Il Soggetto Attuatore non è tenuto, pertanto, alla compilazione.

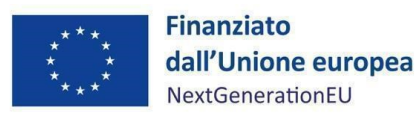

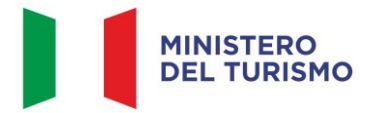

#### *Associazione tag e altre classificazioni*

Tale *Tag* si trova precaricato in questa sezione per consentire successive analisi statistiche.

I dati presenti in questa sottosezione sono stati precaricati in automatico a sistema. I *Tag* associati alla presente misura sono i seguenti:

- 011 Soluzioni TIC, servizi elettronici, applicazioni per l'amministrazione;
- 011BIS Soluzioni TIC, servizi elettronici applicazioni per l'amministrazione conformemente ai criteri di riduzione delle emissioni di gas a effetto serra o di efficienza energetica.

#### 4.1.3. Gestione spese

#### <span id="page-18-0"></span>*Pagamenti a costi reali*

La sezione viene alimentata in automatico dal sistema di interscambio del sistema ReGiS con l'Agenzia delle Entrate (SDI), SIOPE+ e PCC nella misura in cui la fattura riporti correttamente il CUP nei campi richiesti.

Nel caso in cui i dati non vengano acquisiti in maniera automatica, il Soggetto Attuatore dovrà registrare i pagamenti effettuati nell'ambito del progetto cliccando sull'icona  $\Box$  "Aggiungi".

In particolare, le informazioni minime da inserire sono quelle relative alle colonne: mandato (n.), n. fattura, data pagamento, indicazione voce di spesa (voce quadro economico), tipologia pagamento (indicare pagamento), importo totale pagamento, di cui iva, importo richiesto, di cui iva richiesto.

Si precisa che nel caso di:

- Finanziamento integrale PNRR: la voce "importo richiesto" corrisponde a "importo totale pagamento" e "di cui iva richiesto" corrisponde al "di cui iva";
- Finanziamento parziale PNRR (cofinanziamento): la voce "importo richiesto" è calcolata applicando all'"importo totale pagamento" la percentuale di costo ammissibile (finanziamento a valere PNRR) sul totale finanziamento (es. opera complessiva 100 euro, di cui finanziata da PNRR 70 euro, nella voce "importo totale pagamento" inserire il pagamento effettuato, ad esempio 20 euro e nella voce "importo richiesto" inserire il 70% di 20 euro, ovvero 14 euro). Il "di cui iva richiesto" è calcolato con le medesime modalità di cui al periodo precedente.

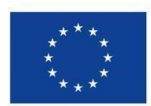

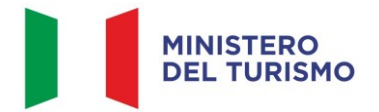

Nella presente sottosezione il Soggetto Attuatore, ai fini dell'ottenimento delle somme allocate sulla base delle spese maturate, dovrà, tramite la funzionalità "Carica documentazione", effettuare *l'upload*, dei mandati quietanzati attestanti i pagamenti effettuati.

## *Giustificativi di spesa*

In questa sezione sono presenti i dati relativi ai giustificativi di spesa (fatture in formato elettronico emesse dai soggetti realizzatori) associati ai pagamenti a costi reali.

I pagamenti vengono correttamente associati ai giustificativi attraverso l'interoperabilità del sistema ReGiS con SIOPE+ e PCC nella misura in cui la fattura riporti correttamente il CUP nei campi richiesti.

Nel caso in cui i dati dei giustificativi non vengano acquisiti in maniera automatica, il Soggetto Attuatore dovrà registrare gli stessi cliccando sull'icona "*Aggiungi*".

In particolare, le informazioni minime da inserire sono le seguenti:

- data;
- importo totale lordo (da compilare inserendo il totale della fattura, comprensivo dell'IVA);
- importo totale netto;
- importo Iva;
- tipologia del Giustificativo (da selezionare tra le voci disponibili a sistema: fattura, acconto/anticipo su fattura, acconto/anticipo su parcella, nota di credito, nota di debito, parcella, ecc.);
- modalità IVA (da selezionare tra le seguenti voci disponibili a sistema: gestione costo *standard*, differita, esente da IVA, Immediata, *Split Payment*);
- codice Id. del Cedente/prestatore;
- codice Id. del Cessionario/Committente;
- condizioni di pagamento (da selezionare tra le seguenti voci disponibili a sistema: pagamento a rate; pagamento in un'unica soluzione; anticipo, saldo in presenza di anticipo);

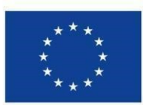

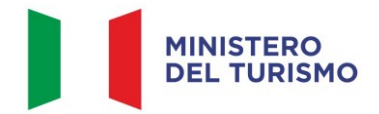

*Misura M1C3-I4.1 – Linee guida per il Soggetto Attuato re*

- modalità Pagamento (da selezionare tra le voci disponibili a sistema);
- indicazione voce di spesa.

Nella medesima sottosezione, al fine di consentire l'erogazione del saldo, il SA dovrà allegare per ciascuna spesa la documentazione relativa a:

- copia delle fatture quietanzate complete di ID domanda, Codice Unico di Progetto (CUP), costi unitari dei beni e servizi acquisiti, e nello specifico la data di termine del progetto deve coincidere con la data dell'ultima fattura emessa;
- copia della documentazione attestante l'effettivo pagamento delle fatture tramite bonifico bancario o postale, SEPA/Ri.Ba./SDD, assegno non trasferibile, *bancomat*, carta di credito aziendale, accompagnata dall'evidenza della quietanza su conto corrente intestato all'impresa beneficiaria che attesti il trasferimento del denaro tra beneficiario e fornitore;
- copia dell'E/C "timbrato" dalla banca ovvero altra prova documentale;
- dichiarazioni liberatorie dei fornitori dei beni agevolati redatte in forma di Dichiarazioni Sostitutive di Atto di Notorietà.

La documentazione deve essere caricata in un unico file *zip*.

#### *Percettore*

La presente sezione non deve essere compilata in quanto i dati relativi al Soggetto Percettore sono desumibili dal collegamento tra pagamenti e giustificativi.

#### *Pagamenti a costi semplificati*

La presente sezione non deve essere compilata in quanto non pertinente per la Misura.

#### *Impegno*

Nella sottosezione "Impegno" il Soggetto Attuatore tramite il tasto "*Aggiungi*" inserisce i dati relativi agli impegni giuridicamente vincolanti – obbligazioni giuridiche perfezionate relativi al progetto nel suo complesso, valorizzando i seguenti campi:

- codice interno: il codice viene assegnato in automatico dal sistema;

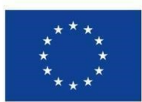

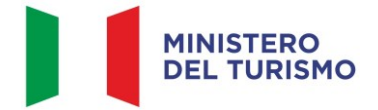

*Misura M1C3-I4.1 – Linee guida per il Soggetto Attuato re*

- codice ID Esterno: il codice è attribuibile liberamente; tuttavia, occorrerebbe inserire un codice che richiami l'operazione e che sia chiaramente attribuibile al documento allegato (che va caricato obbligatoriamente);
- tipologia: 1) Impegno; 2) Disimpegno;
- data impegno (giuridicamente vincolante obbligazione giuridica perfezionata): data stipula del contratto/atto;
- importo impegno: importo del contratto/atto;
- causale disimpegno: in questo campo il Soggetto Attuatore deve indicare la causa di un eventuale disimpegno (es. revoca o riduzione delle risorse assegnate);
- descrizione causale disimpegno: a titolo esemplificativo, mancato rispetto dei termini di affidamento dei lavori di cui all'Accordo; violazione del D.Lgs. 50/2016; doppio finanziamento; rinuncia da parte dell'Ente; mancato raggiungimento degli obiettivi previsti;
- data disimpegno: data dell'atto di disimpegno;
- importo disimpegno: importo dell'atto di disimpegno.

#### 4.1.4. Titolare Effettivo

<span id="page-21-0"></span>Nella presente sezione il Soggetto Attuatore avrà la possibilità di consultare ed inserire le informazioni nelle seguenti sottosezioni: *Rilevazione Titolare Effettivo; Titolari Effettivi da autodichiarazione; Titolari Effettivi da sistema esterno; Tabella di riepilogo*.

#### *Rilevazione Titolare Effettivo*

La presente sottosezione è costituita dai seguenti campi:

- *Ruolo*, in cui occorre inserire il ruolo del soggetto correlato;
- *Soggetto Correlato*, in cui occorre inserire la denominazione del soggetto;
- *CF/P.IVA*, in cui occorre inserire il Codice Fiscale o la Partita Iva del Soggetto Titolare.

Qualora la titolarità effettiva venga rilevata da una banca dati esterna, verrà valorizzato il flag "*Recuperato da Sistema esterno"*.

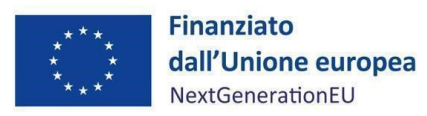

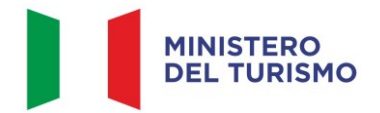

#### *Titolari Effettivi da autodichiarazione*

Selezionando il tasto "*Modifica*" e poi il tasto il tasto "*Aggiungi*", è possibile inserire i dati relativi al Codice Fiscale e alla Partita Iva comunicati dai destinatari dei fondi (il sistema recupererà in automatico gli altri dati); sarà necessario allegare la relativa autodichiarazione cliccando sul tasto "Carica Allegati".

#### *Titolari Effettivi da sistema esterno*

Nella presente sottosezione è possibile visualizzare i dati dei Titolari Effettivi estratti dai sistemi esterni che interoperano con ReGiS.

#### *Tabella di riepilogo*

Tale sottosezione presenta l'elenco dei Titolari Effettivi. Selezionando il pulsante "*Compara dati TE*" e poi "*Stato Verifica*", sarà possibile visualizzare il riepilogo e la coerenza dei dati; infatti, il sistema rileverà i casi di non coincidenza dei dati.

#### 4.1.5. Cronoprogramma/Costi

<span id="page-22-0"></span>In questa sezione il Soggetto Attuatore può visualizzare/gestire l'*Iter* di Progetto, il Piano dei costi e il Quadro economico.

#### *Iter di Progetto*

Nella presente sezione il Soggetto Attuatore deve dettagliare le varie attività in cui si articola l'*iter*  procedurale alimentando le fasi che troverà precaricate a sistema con le date di inizio e fine *(previste ed effettive)* e la relativa documentazione a supporto delle date indicate. Ad esempio, per la fase 00203 – *Aggiudicazione*, le date di *Inizio e fine* saranno quelle della prima e dell'ultima aggiudicazione.

Si segnala che deve essere inserito il massimo dettaglio delle fasi procedurali e, in ogni caso, deve essere data evidenza delle fasi di:

- predisposizione capitolato e bando di gara;

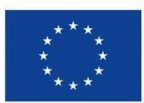

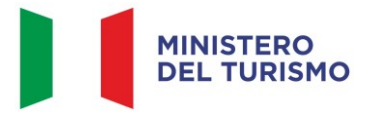

- pubblicazione bando di gara;
- aggiudicazione (fase obbligatoria da sistema);
- stipula contratto (fase obbligatoria da sistema);
- esecuzione fornitura (fase obbligatoria da sistema);
- collaudo (fase obbligatoria da sistema).

L'iter di progetto deve essere aggiornato costantemente nelle fasi *ex ante*, *in itinere* ed *ex post*.

#### *Piano dei costi*

Nella sottosezione "Piano dei costi" il Soggetto Attuatore deve registrare per ciascuna annualità l'importo del finanziamento valorizzando l'importo da realizzare e l'importo realizzato nell'anno.

Con il tasto "*Aggiungi*" verranno inseriti gli anni di riferimento degli importi per l'attuazione del progetto. L'importo "da realizzare" deve essere rimodulato in base all'avanzamento registrato nella sezione "realizzato". Negli esercizi "chiusi" occorre indicare esclusivamente l'importo "realizzato", nell'esercizio in corso aggiornare entrambe le voci e negli esercizi "futuri" occorre indicare esclusivamente l'importo da realizzare. La somma degli importi delle singole righe e delle due colonne deve corrispondere al totale del quadro economico.

In questa sottosezione non deve essere caricata alcuna documentazione a supporto.

Il piano dei costi deve essere aggiornato costantemente nelle fasi *ex ante, in itinere* ed *ex post*.

#### *Quadro economico*

Il Soggetto Attuatore deve selezionare le tipologie di voci di spesa pertinenti per l'attuazione dell'intervento e le relative descrizioni che vanno a comporre il quadro economico di progetto.

Il quadro economico deve essere compilato selezionando tutte le voci di spesa e i relativi codici del quadro economico (es. lavori, oneri, acquisti, IVA, ecc.) da un menu a tendina. Per ciascuna voce di spesa selezionata il Soggetto Attuatore deve inserire il relativo importo da quadro economico; il dettaglio informativo, anche in questo caso, non deve limitarsi alla voce generica "altro" ma deve fornire un quadro completo delle informazioni.

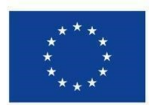

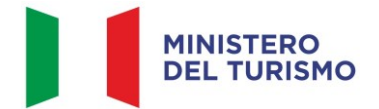

#### *Misura M1C3-I4.1 – Linee guida per il Soggetto Attuato re*

**Il sistema ReGiS ai fini della validazione dei dati verifica, per ciascun progetto, che la sommatoria tra il valore totale degli importi realizzati e degli importi da realizzare del Piano dei costi (sommatoria importi nella struttura Piano dei costi) coincida con il valore totale dei Finanziamenti (sommatoria importi nella struttura Finanziamento) e con il valore totale del Quadro economico (sommatoria degli importi delle voci di spesa presenti nella struttura del Quadro economico).**

In questa sottosezione il Soggetto Attuatore dovrà caricare il quadro economico iniziale, il quadro economico post-aggiudicazione e il quadro economico definitivo.

Ad ogni variazione occorrerà allegare, tramite la funzionalità "Carica documentazione" il quadro economico della fase precedente in modo da tenere traccia delle modifiche intervenute nel corso dell'attuazione dell'intervento.

## 4.1.6. Soggetti correlati

<span id="page-24-0"></span>Nelle more di una revisione di questo modulo e fino a nuove indicazioni, si precisa che la compilazione non è obbligatoria. Allo stato attuale, è possibile per il SA censire tutti i soggetti collegati al progetto, utilizzando la P.IVA e indicando, caso per caso, il ruolo. Nel caso in cui tale soggetto non sia già presente nell'anagrafe interna a ReGiS, sarà possibile creare il suo profilo completo di dati prelevati, con apposita modalità di interazione telematica, dalle rispettive banche dati nazionali esterne.

#### 4.1.7. Gestione fonti

<span id="page-24-1"></span>La sezione permette di visualizzare/gestire le 3 sottosezioni: Fonti di Finanziamento, Finanziamento ed Economie.

#### *Fonti di Finanziamento*

Il campo riporta in automatico il finanziamento a valere sul PNRR sulla base dei dati inseriti dall'Amministrazione titolare in fase di inizializzazione del progetto. Il dato non può essere modificato dal Soggetto Attuatore che potrà invece inserire, selezionando il tasto <sup>4</sup> <sup>4</sup>/4ggiungi<sup>"</sup>, eventuali altre fonti di finanziamento dell'intervento.

In particolare, il Soggetto Attuatore deve utilizzare nel caso di cofinanziamento con:

risorse proprie dell'Ente: FPCOM "Fondi propri dei comuni";

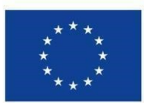

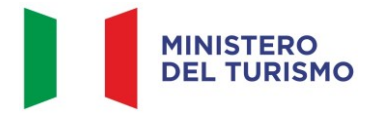

*Misura M1C3-I4.1 – Linee guida per il Soggetto Attuato re*

- finanziamenti regionali/provinciali/altri enti pubblici: AP "Altro pubblico";
- finanziamenti da imprese/enti privati: PRIV "Fondo privato".

#### *Finanziamento*

Il campo riporta in automatico il finanziamento a valere sul PNRR ed eventuali altre fonti di finanziamento, sulla base dei dati inseriti dal Ministero del Turismo in fase di inizializzazione del progetto. Per costo ammesso si intende la sola quota di finanziamento a valere sul PNRR.

#### *Economie*

In questa sottosezione devono essere indicate le eventuali economie del progetto. In presenza di cofinanziamento, le economie devono essere tracciate per ciascuna fonte di finanziamento.

La somma delle voci del quadro economico (Sezione "Cronoprogramma/Costi", sottosezione "Quadro economico") e delle economie deve corrispondere all'importo totale del progetto ammesso a finanziamento.

#### 4.1.8. Indicatori

<span id="page-25-0"></span>In questa sezione è possibile visualizzare e gestire gli Indicatori Comuni e di *Output* e gli indicatori *Target* associati alla Misura. Il Soggetto Attuatore, differenziando per indicatori statici (cumulativi) e di flusso (azzerati a ogni semestre) è responsabile dell'aggiornamento dei dati.

#### *Indicatori Comuni*

La valorizzazione degli indicatori comuni deve essere effettuata a ogni "avanzamento significativo", considerando che il progetto debba restare costantemente monitorato nella sua evoluzione. Laddove non sia possibile valorizzare i dati relativi agli indicatori comuni a seguito di avanzamenti che possano considerarsi significativi, detti dati possono essere valorizzati a chiusura dell'intervento. Nel caso in cui il valore sia "zero", è richiesto che il Soggetto Attuatore motivi le ragioni del valore nullo:

indicatore non pertinente: spuntando la casella "indicatore non pertinente" si verifica un'eliminazione logica dell'indicatore a livello di progetto, per il quale non sarà più necessaria la compilazione dei restanti campi.

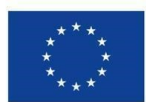

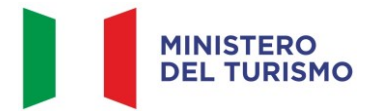

oppure selezionando dall'apposito menu a tendina le diverse motivazioni:

- effetti non ancora realizzati: si prevede che il progetto produca impatti sulla variabile rilevata dall'indicatore comune, ma non si trova a uno stato di avanzamento tale per cui gli effetti siano già stati prodotti;
- dato non disponibile: il progetto ha già prodotto impatti sulla variabile rilevata dall'indicatore comune, ma allo stato non è possibile quantificarli, in ragione alla natura del progetto o a difficoltà di rilevazione e analisi dati.

Ai fini della corretta applicazione della metodologia di calcolo per la valorizzazione dei dati afferenti agli indicatori comuni, si consiglia di consultare l'Allegato alla Circolare MEF del 17 ottobre 2022, n. 34 "Linee guida metodologiche per la rendicontazione e la trasmissione degli indicatori comuni" (*Allegato n.10*).

[https://www.rgs.mef.gov.it/VERSIONE-I/circolari/2022/circolare\\_n\\_34\\_2022/](https://www.rgs.mef.gov.it/VERSIONE-I/circolari/2022/circolare_n_34_2022/)

[https://www.rgs.mef.gov.it/\\_Documenti/VERSIONE-](https://www.rgs.mef.gov.it/_Documenti/VERSIONE-I/CIRCOLARI/2022/34/20221006_Schede_metodologiche_CI.pdf)

[I/CIRCOLARI/2022/34/20221006\\_Schede\\_metodologiche\\_CI.pdf](https://www.rgs.mef.gov.it/_Documenti/VERSIONE-I/CIRCOLARI/2022/34/20221006_Schede_metodologiche_CI.pdf)

L'indicatore comune associato alla Misura M1C3I4.1 *Tourism Digital Hub* è:

- *RRFC7.* "*Utenti di servizi, prodotti e processi digitali pubblici nuovi e aggiornati*":
	- valore programmato: è indicato il numero di utenti pari a 20.000;
	- valore realizzato: indicare il numero di utenti che hanno usufruito dei servizi.

Trattasi di indicatore di flusso, la cui *baseline* deve essere reimpostata su 0 a ogni ciclo di rendicontazione.

Pur avendone facoltà, il Soggetto Attuatore non è obbligato al caricamento su ReGiS della documentazione attestante il valore realizzato dall'indicatore; tale documentazione dovrà essere conservata e prodotta ai fini di eventuali verifiche da parte degli organi preposti. Tuttavia, si suggerisce di effettuare l'*upload* del *file* a comprova dei dati netti per gli *account* degli iscritti al portale italia.it.

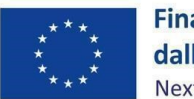

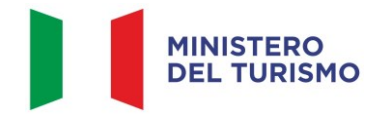

## *Indicatori di Target*

L'indicatore Target associato alla misura è il T0319 - [Imprese coinvolte nel portale Italia.It](https://sogei-spa-regis-produzione-s6t92zve-regis-produzione-so55c9ccf7.cfapps.eu10-004.hana.ondemand.com/zsapcomrgss4anaprog/index.html) il cui valore Target programmato è pari a 20.000 operatori turistici coinvolti.

## *Indicatori di Output*

Non sono presenti Indicatori di *Output* associati alla misura in oggetto.

## 4.1.9. Procedura aggiudicazione

<span id="page-27-0"></span>In questa sezione occorre inserire:

- la lista dei CIG associati ai CUP per ogni aggiudicazione;
- il tipo di procedura utilizzata, la modalità di realizzazione (ad esempio, contratto d'appalto), l'importo base d'asta, inserendo altresì la documentazione pertinente;
- i soggetti coinvolti nella gara, specificando la forma giuridica e il ruolo del soggetto,
- la presenza di eventuali subappaltatori;
- l'esistenza di accordi-quadro, specificando la descrizione dell'accordo, la tipologia di procedura, la data di pubblicazione, l'importo di adesione e l'importo base d'asta.

Nella sezione trova spazio la necessità di inserire gli allegati inerenti all'*iter* di aggiudicazione ed i CIG.

## 4.1.10.Info Società

<span id="page-27-1"></span>La presente sezione è di sola consultazione e riporta i dati precedentemente inseriti nella sezione dei "Soggetti correlati".

#### 4.1.11.Allegati

<span id="page-27-2"></span>In questa sezione il SA deve caricare i documenti significativi che non hanno trovato spazio nelle altre sezioni. In particolare, il SA, può scegliere da un *menu* a tendina le seguenti categorie di Allegati:

• contenziosi;

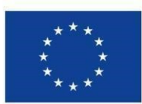

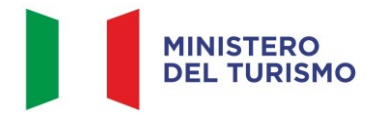

*Misura M1C3-I4.1 – Linee guida per il Soggetto Attuato re*

- relazione stato di attuazione del progetto;
- *checklist* e schede tecniche DNSH;
- altro Documento.

Nella sezione "Relazione stato di attuazione del progetto" il SA può caricare i già citati documenti, quali **Documento di sintesi** e **Rapporto analitico** (*cfr. paragrafo 3.3*). Inoltre, una relazione finale sui risultati e gli obiettivi conseguiti dal progetto da pubblicare sul sito del Ministero del turismo al fine di dare diffusione dei risultati delle attività, sottoscritta dal legale rappresentante dell'impresa e da un professionista abilitato, ai sensi dell'art. 26 del decreto legislativo 14 marzo 2013, n. 33.

Nella presente sezione il Soggetto Attuatore può effettuare l'*upload* di un *file* a comprova degli operatori turistici coinvolti e che consenta una mappatura in virtù delle seguenti informazioni: Denominazione, Localizzazione geografica (Comune e Provincia), Codice Fiscale/Partita IVA, Codice ATECO.

Nella sezione "Checklist DNSH" il SA per la verifica del rispetto del principio del DNSH può allegare la medesima *checklist* che allega nella sezione "Verifiche del Soggetto Attuatore".

#### <span id="page-28-0"></span>**4.2. Validazione Dati**

Relativamente all'aggiornamento dei dati sul sistema ReGiS, il Soggetto Attuatore è tenuto ad un monitoraggio mensile con scadenza postuma entro il 10 di ogni mese (Circolare del 21 giugno 2022, n.27).

Attraverso la funzionalità "Cruscotto pre-validazione progetti" si può avere una *preview* dell'esito dei controlli automatici del sistema ReGiS, al fine di intercettare e correggere i dati prima che ne sia effettuata una convalida formale da parte dell'Amministrazione titolare. Il controllo dei dati è di natura formale, sotto il profilo della completezza e coerenza.

Cliccando sul pulsante "*Pre-Validazione*" il Soggetto Attuatore avvia i controlli automatici sui dati relativi ai progetti di sua pertinenza. L'esito può essere «OK» o «KO».

Cliccando sul pulsante "*monitor Controlli*" è possibile visualizzare una schermata di dettaglio dei controlli e dei relativi stati su ciascun dato di progetto con i relativi *alert* semaforici:

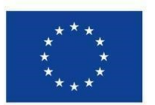

<span id="page-29-0"></span>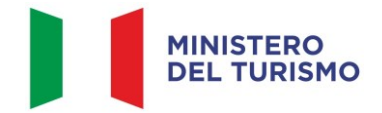

*Misura M1C3-I4.1 – Linee guida per il Soggetto Attuato re*

- rosso: dato da controllare;
- verde: dato corretto.

Se sono presenti dei "KO" (rosso), il Soggetto attuatore deve correggere le segnalazioni evidenziate.

Nel caso in cui non si riesca a correggere tutte le segnalazioni, è possibile richiedere assistenza utilizzando l'apposito *form* di "Assistenza" disponibile in ReGiS nel catalogo Utilità, oppure contattando l'assistenza all'indirizzo e-mail: assistenzatecnica.regis@mef.gov.it

Procedere alla "Pre-Validazione" solo dopo avere sanato tutte le segnalazioni

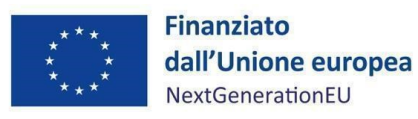

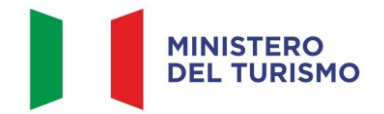

## **5. RENDICONTAZIONE**

In conformità con le procedure previste all'interno dei Sistema di gestione e controllo, i soggetti attuatori sono tenuti alla presentazione di apposite e periodiche domande di rimborso a titolo di rendicontazione delle spese sostenute. Tale attività dovrà essere registrata sul sistema informativo ReGiS.

## <span id="page-30-0"></span>**5.1. Creazione del rendiconto**

Nella sezione Rendicontazione spese vs ARdI-Creazione, disponibile nel catalogo Rendicontazione Spese di ReGiS, il Soggetto Attuatore ha la possibilità di predisporre il rendiconto di progetto (domanda di rimborso) con cui viene richiesto il rimborso per le spese sostenute; in fase di creazione del rendiconto non dovrà essere caricata documentazione giustificativa di spesa e/o di pagamento in quanto già caricata nelle sezioni precedenti.

Di seguito gli *step*:

- 1. nella pagina iniziale, cliccare su "Rendicontazione spese";
- 2. per creare un rendiconto di progetto cliccare su "Rendicontazione spese vs ARdI-Creazione";
- 3. cliccare "Ricerca Progetto" e individuare il progetto tramite almeno uno dei criteri di ricerca (CUP, il CF/P.IVA, titolo progetto, progetto);

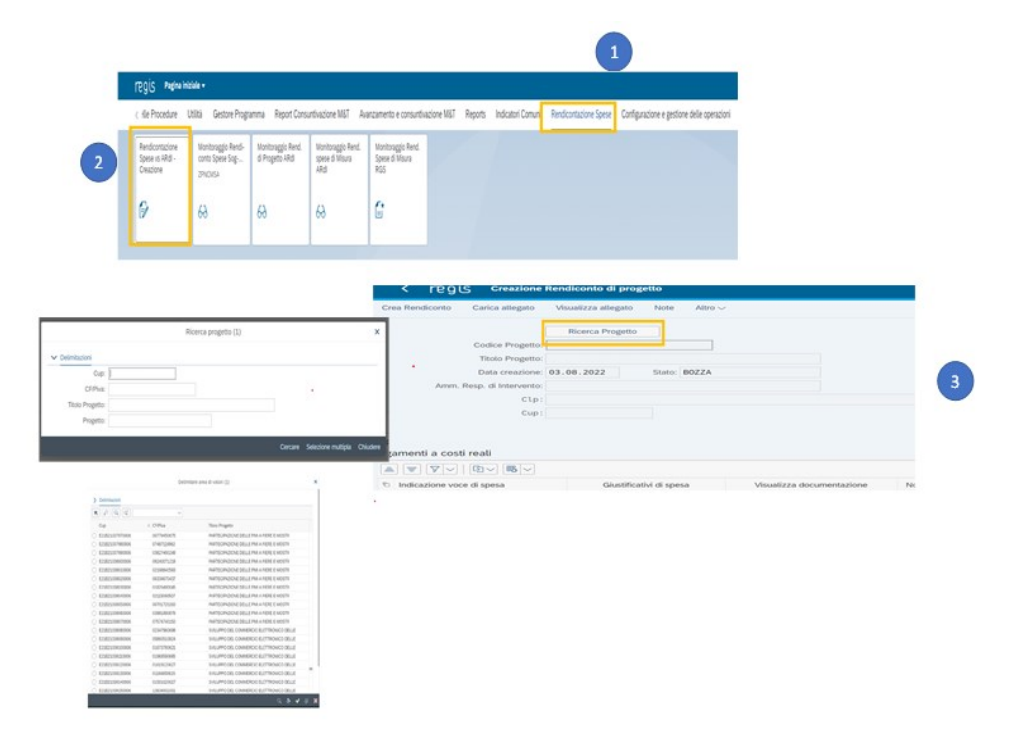

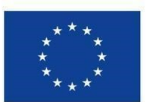

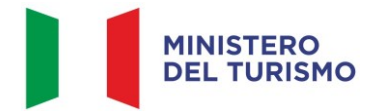

*Figura 2 – Creazione rendicontazione di progetto*

- 4. selezionare il progetto e premere invio per visualizzare l'elenco dei pagamenti inseriti (nel caso non siano presenti pagamenti, il Soggetto Attuatore visualizzerà la stringa con la dicitura "Non sono presenti pagamenti");
- 5. selezionare i pagamenti da includere nel rendiconto di spesa (Domanda di rimborso) da presentare al Ministero del Turismo in qualità di Amministrazione titolare della misura di intervento;
- 6. a seguito della creazione del rendiconto il Soggetto Attuatore dovrà attestare (a mezzo di specifico *flag* del sistema informativo) lo svolgimento delle verifiche di propria competenza, allegando per ciascun *flag* la documentazione probatoria del controllo svolto (*cfr. paragrafo 6*);
- 7. al termine di queste operazioni sarà necessario scaricare l'Attestazione delle verifiche effettuate relative al rendiconto di progetto, che dovrà essere firmata extra sistema e ricaricata tramite la funzione "Carica allegato" selezionando dal pop-up di scelta del "Tipo documento" l'opzione "Attestazione Rendiconto";
- 8. a seguito di caricamento dell'Attestazione firmata dal Dirigente responsabile delle verifiche effettuate, il rendiconto passerà in fase di verifica.

Per il dettaglio analitico dei singoli *step* operativi si rimanda al Manuale Utente denominato "Rendicontazione delle spese verso Amministrazione responsabile d'Intervento vers. 12.0" (o successive), disponibile nella sezione "Documenti Utente" di cui al catalogo "Utilità" dell'applicativo ReGiS.

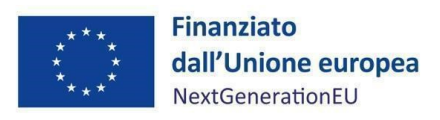

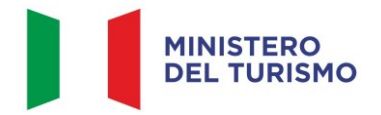

# <span id="page-32-0"></span>**6. VERIFICHE DEL SOGGETTO ATTUATORE**

Il rendiconto delle spese sostenute dal Soggetto Attuatore deve essere corredato dall'attestazione dell'avvenuto svolgimento di alcune verifiche obbligatorie tra cui:

- verifica di autocontrollo della procedura e della spesa;
- verifica sull'assenza di conflitto di interessi;
- verifica sull'assenza del doppio finanziamento;
- verifica sull'individuazione del titolare effettivo;
- verifica sul DNSH.

A valle dei controlli svolti, il SA deve caricare a sistema la documentazione a comprova dell'avvenuta verifica, selezionando la tipologia pertinente dell'allegato che si andrà a caricare (*checklist* di verifica; attestazione; altra documentazione a supporto).

Le stesse sono elencate all'interno del sistema ReGiS nella *tile* "Rendicontazione Spese vs ARdi – Creazione" e sono le seguenti:

- 1. verifica della regolarità amministrativo-contabile;
- 2. verifica sulla corretta individuazione del titolare effettivo;
- 3. verifica sull'assenza di conflitto di interessi;
- 4. verifica sull'assenza del doppio finanziamento;
- 5. verifica del rispetto delle condizionalità previste nella *CID* e negli *Operational Arrangements*;
- 6. verifica del rispetto degli ulteriori requisiti PNRR connessi alla misura a cui è associato il progetto (*tagging* digitale);
- 7. verifica del rispetto del principio del DNSH;
- 8. verifica del rispetto dei principi trasversali del PNRR.

I punti di controllo per i quali il Soggetto Attuatore è tenuto a dichiarare di aver effettuato la verifica sono quelli di cui ai punti 1-2-3-4-5 (che si trovano già flaggati a sistema in quanto obbligatori per tutti i Progetti PNRR), gli ulteriori requisiti PNRR di cui al punto 6, il principio del DNSH di cui al punto 7 e i principi trasversali PNRR di cui al punto 8 ove applicabili.

Per i suddetti punti di controllo il Soggetto Attuatore è tenuto a caricare a sistema opportuna documentazione comprovante le verifiche effettuate attraverso la compilazione di opportune *checklist*/attestazioni debitamente compilate nel campo note.

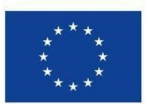

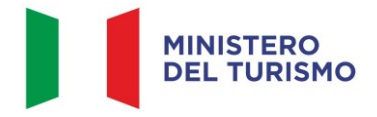

*Misura M1C3-I4.1 – Linee guida per il Soggetto Attuato re*

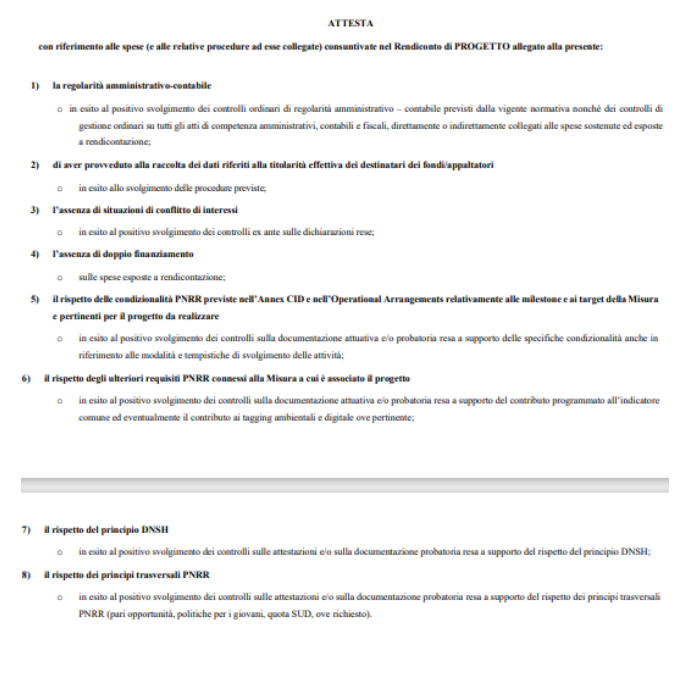

*Figura 3 – Attestazione rendicontazione di progetto*

Di seguito la documentazione probatoria da caricare a sistema per i controlli svolti:

- le *checklist* di autocontrollo della procedura e della spesa (*Allegati n.2 e n.3*) dovranno essere datate e sottoscritte dal dirigente e/o funzionario identificato dal Soggetto Attuatore che ha effettuato le verifiche, comprensive dei punti di verifica da 1 a 6 e 8 (dovrà essere compilata per le spese afferenti a ciascuna procedura e caricata in corrispondenza dei flag di cui ai punti 1, 2, 3, 4, 5, 6 e 8);
- *checklist* e schede tecniche DNSH (*Allegato n.4*) e Attestazione rispetto del principio DNSH (Allegato n.5) in corrispondenza della verifica di cui al punto  $7^2$  $7^2$ ;
- attestazione del rispetto dei principi trasversali del PNRR (*Allegato n.6*).

Per quanto attiene il controllo sul conflitto di interessi, la *checklist* dovrà attestare la verifica dell'assenza del conflitto con riguardo ai membri della Commissione giudicatrice, del RUP e del DEC

<span id="page-33-0"></span><sup>2</sup> In particolare, con riferimento alla nota Consip del 26/01/2022, la fornitura dei Servizi in cloud Amazon web services, per i quali è previsto un sistema di qualificazione di competenza di AGID.

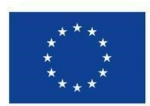

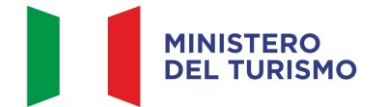

#### *Misura M1C3-I4.1 – Linee guida per il Soggetto Attuato re*

della procedura di gara, nonché della fase dell'affidamento, nei confronti del soggetto aggiudicatario/affidatario (oltre che dell'eventuale subappaltatore) e del titolare effettivo dello stesso al momento della stipula del contratto. La stessa dovrà svolgersi a livello documentale, acquisendo le dichiarazioni di assenza di conflitto di interessi dei soggetti coinvolti, i relativi *curricula vitae*, le visure e ogni altro documento necessario, nonché attraverso l'ausilio di piattaforme e banche dati, quali ARACHNE, al fine di accertare l'esistenza di pregressi rapporti di lavoro ovvero di rapporti parentali che potrebbero configurare situazioni di conflitto di interessi.

Per quanto riguarda la verifica dell'assenza del doppio finanziamento, la piattaforma OpenCup rappresenta uno strumento di supporto ai controlli di competenza del Soggetto Attuatore utile a riscontrare la presenza di progettualità simili o analoghe in capo al medesimo operatore economico.

Con riferimento alle verifiche di competenza del SA in merito al titolare effettivo, uno degli strumenti a supporto è la visura camerale, che può essere reperita sul sistema ReGiS accedendo alla *tile* "Ricerca & Creazione Soggetto Correlato da Banca dati" presente nella pagina iniziale dell'applicativo. Per scaricare la visura camerale da ReGiS, dopo aver inserito il Codice fiscale o Partita IVA del Soggetto correlato all'interno della già menzionata funzionalità, premendo il tasto "Ricerca", qualora tale Soggetto si trovasse già censito a sistema sarà sufficiente premere il comando "Visualizza" in corrispondenza della P.IVA ed infine il tasto "Visure camerali". Qualora tale Soggetto non fosse già censito a sistema, dopo avere "Ricercato" il Codice fiscale o Partita IVA del Soggetto correlato, premendo il comando "Crea", in corrispondenza della P.IVA, il sistema registrerà questo nuovo Soggetto e sarà poi possibile accedere ed eventualmente scaricare la visura camerale. Una volta analizzata la visura camerale, dopo avere individuato chi sia il titolare effettivo, il Soggetto Attuatore è tenuto a creare la relazione di tipo "a titolare effettivo". Per fare questo, apponendo un flag sul riquadro "Relazioni" è possibile verificare l'eventuale relazione da creare tra due soggetti (es. tra un'organizzazione – impresa – e il titolare effettivo) inserendo il periodo a partire dal quale si intende effettuare la verifica della relazione, la partita IVA dei soggetti interessati e selezionando, da un menu a tendina, il tipo di relazione che si intende creare (nel caso di specie la relazione "a titolare effettivo").

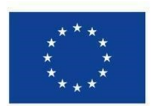

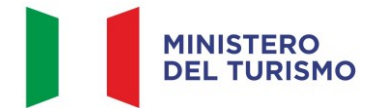

#### *Misura M1C3-I4.1 – Linee guida per il Soggetto Attuato re*

È inoltre compito del SA verificare il corretto adempimento e il rispetto degli ulteriori requisiti previsti dal PNRR (punto 6), nello specifico il contributo al *tagging* climatico e digitale<sup>[3](#page-35-0)</sup> volto a garantire il rispetto, a livello di misura, dei vincoli di destinazione agli obiettivi climatici e di trasformazione digitale previsti dal Regolamento (UE) 2021/241. La Commissione europea ha definito una metodologia per la marcatura digitale e climatica, associando ad alcuni campi di intervento un coefficiente per il calcolo del sostegno alla transizione digitale e verde e ne ha trasposto i risultati nell'allegato di cui si discorre. Tale allegato fornisce infatti un elenco di campi cui sono associati i seguenti coefficienti di sostegno per gli obiettivi climatici/ambientali e digitali: 0%; 40%; 100%. Il coefficiente *Tag* clima assegnato alla Misura M1C3 – I4.1 è pari a 0%; il coefficiente Tag digitale<sup>[4](#page-35-1)</sup> assegnato alla Misura M1C3 – I4.1 è pari a 100%. Indicativamente il 100% delle risorse dell'Investimento devono essere destinate a progetti ammissibili con esternalità positive per la transizione digitale.

Per lo svolgimento delle attività di controllo della duplicazione dei finanziamenti e dei conflitti di interessi, di competenza dei Soggetti Attuatori, si rimanda alle Appendici tematiche allegate alla Circolare MEF-RGS n. 13 del 28 marzo 2024 trasmessa dall'Unità di Missione con nota Prot. 10604/24 del 09/04/2024.

Ai fini dell'assolvimento del principio DNSH – *Do No Significant Harm*, il SA dovrà compilare le *checklist* di verifica e controllo pertinenti per la misura di riferimento e per l'opera realizzata, allegate alla "Guida Operativa per il rispetto di non arrecare danno significativo all'ambiente (c.d. DNSH)" dell'Unità di Missione NG EU del MEF, diramate attraverso la circolare n. 22 del 14 maggio 2024 e disponibili al seguente link: https://www.rgs.mef.gov.it/VERSIONE-I/circolari/2024/circolare\_n\_22\_2024/index.html. Si specifica che nella compilazione delle *checklist* in questione, dovranno essere alimentate le sole schede relative al "Regime 2". In particolare, il SA dovrà compilare la sezione *ex ante* per la verifica del rispetto del principio DNSH per ciascuna fase

<span id="page-35-0"></span><sup>&</sup>lt;sup>3</sup> Ai sensi del Regolamento (UE) 2021/241, all'art. 18, par. 4, lettera e), è previsto che il PNRR fornisca una spiegazione qualitativa rispetto alle modalità con cui le misure previste siano in grado di rispettare il principio del contributo all'obiettivo climatico e digitale (c.d. *tagging*), ovvero di contribuire alla transizione verde e digitale sulla base della metodologia di controllo del clima di cui all'Allegato VI e VII dello stesso Regolamento.

<span id="page-35-1"></span><sup>4</sup> Principio del *tagging*, ai sensi del Regolamento (UE) 2021/241, all'art. 18, par. 4, lettera e), è previsto che il PNRR fornisca una spiegazione qualitativa rispetto alle modalità con cui le misure previste siano in grado di rispettare il principio del contributo all'obiettivo climatico e digitale (c.d. *tagging*), ovvero di contribuire alla transizione verde e digitale sulla base della metodologia di controllo del clima di cui all'Allegato VI dello stesso Regolamento.

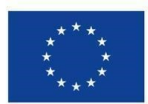

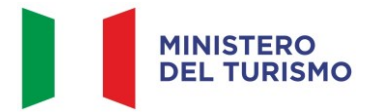

di attuazione dell'intervento; la sezione *ex post* dovrà essere invece compilata esclusivamente nella fase di chiusura dell'intervento medesimo. Le checklist di riferimento sono:

- *Checklist* 3\_Acquisto, leasing noleggio di PC e AEE non medicali
- *Checklist* 6\_Servizi informatici di hosting e cloud.v.1
- Checklist 8 Data center

La *checklist* in questione deve essere datata e firmata dal Responsabile unico del procedimento e/o da altro referente istituzionale individuato dal SA.

Una sintesi delle informazioni operative e normative che identificano i requisiti tassonomici, ossia i vincoli del DNSH, è fornita dalle Schede Tecniche (*Allegato n. 4*). Nelle stesse, vengono raccolte e fornite informazioni sui riferimenti normativi e i vincoli che devono essere considerati per documentare il rispetto di tali requisiti sulle singole attività trattate dal PNRR. Per le questioni di carattere generale e per gli approfondimenti relativi al principio DNSH si rinvia all'apposita sezione sul portale "ItaliaDomani", disponibile al link https://italiadomani.gov.it/it/Interventi/dnsh.html, dove è consultabile anche una sezione FAQ.

Il SA dovrà conservare la documentazione probatoria delle verifiche effettuate nel proprio fascicolo cartaceo e/o digitale (*cfr. paragrafo 8*). Una sintesi degli adempimenti in capo al Soggetto Attuatore relativamente all'implementazione dei dati sul sistema ReGiS e dei relativi allegati obbligatori nelle fasi di monitoraggio, rendicontazione e controllo, nonché in relazione alla conclusione delle attività e di chiusura di un progetto sono forniti nello "schema sinottico sezioni in ReGiS - 4.1 TDH" (*Allegato n. 9*).

Nel caso in cui si faccia ricorso al subappalto (se previsto dall'Avviso/Bando di gara e dal Contratto di appalto) la comunicazione dei dati relativi al titolare effettivo e le relative attività di verifica dovranno essere svolte anche sul soggetto terzo (subappaltatore) cui l'appaltatore affida in tutto o in parte l'esecuzione del lavoro ad esso appaltato.

In caso di Raggruppamento Temporaneo di Imprese (RTI) tali controlli vanno eseguiti su tutti gli operatori economici che fanno parte del Raggruppamento.

37

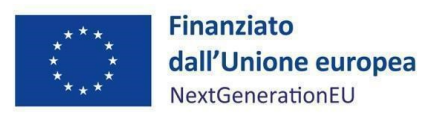

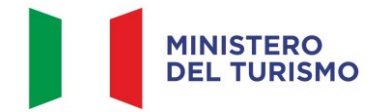

## <span id="page-37-0"></span>**7. INIZIATIVE ANTIFRODE**

In attuazione della Circolare RGS n. 30 dell'11 agosto 2022, "Linee Guida per lo svolgimento delle attività di controllo e rendicontazione delle Misure PNRR di competenza delle Amministrazioni centrali e dei Soggetti Attuatori", della Circolare n.16 del 14 aprile 2023 e della Circolare n.19 del 27 aprile 2023, il Soggetto attuatore è tenuto ad adottare specifiche iniziative al fine di prevenire fenomeni di frode. Tali Linee Guida prevedono, nell'ambito delle diverse fasi attuative delle Misure PNRR, la redazione di specifiche attestazioni a comprova dell'avvenuto svolgimento dei controlli di competenza dei soggetti attuatori. In particolare:

- attestazione delle verifiche effettuate sulla procedura di gara (cfr. par. 5.1.3.3 delle Linee Guida);
- attestazione delle verifiche effettuate sui Rendiconti di progetto (cfr. par. 5.3.2 delle Linee Guida).

Per lo svolgimento dei controlli oggetto delle attestazioni sopra citate e, in particolare, di quelli connessi alla ricerca delle "titolarità effettive", nonché dei potenziali casi di "conflitto di interessi" e "doppio finanziamento", le Linee Guida rimandano alla disponibilità sul Sistema Informativo ReGiS di piattaforme informatiche/banche dati ad hoc preposte: ARACHNE 3, PIAF-IT 4 e ORBIS 5.

A tal proposito, inoltre, si rappresenta che le predette Linee Guida sono state integrate dalla Circolare MEF-RGS n. 27 del 15 settembre 2023 con la quale, tra l'altro, si è provveduto all'adozione della nuova Appendice Tematica, "Rilevazione delle titolarità effettive ex art. 22 par. 2, lett. d), Reg. (UE) 2021/241 e comunicazione alla UIF di operazioni sospette da parte della Pubblica Amministrazione ex art. 10, d.lgs. 231/2007". Con detto documento vengono fornite ulteriori indicazioni e suggerimenti operativi in merito al tema della raccolta delle titolarità effettive dei destinatari finali dei fondi/appaltatori relativamente agli Investimenti PNRR rispetto a quanto descritto nelle Linee Guida.

In merito agli altri sistemi informativi testé citati, invece, si evidenzia che la banca dati ORBIS (che alimenta, tra l'altro, il sistema ARACHNE) contiene informazioni dettagliate e confrontabili di oltre 200 milioni di aziende e società di tutto il mondo (informazioni finanziarie, azionariato e partecipazioni, anagrafica completa: ragione sociale, indirizzo, anno di costituzione, ecc.). I dati ORBIS sono raccolti da informazioni pubblicamente disponibili quali le relazioni annuali ufficiali o i bilanci presentati agli organismi di regolamentazione.

38

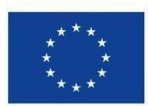

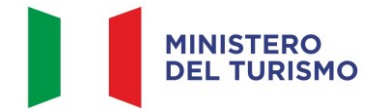

#### *Misura M1C3-I4.1 – Linee guida per il Soggetto Attuato re*

La piattaforma antifrode ARACHNE è lo Strumento informatico integrato per la valutazione del rischio di frode sviluppato dalla Commissione europea.

PIAF-IT è la piattaforma Integrata Anti-Frode realizzata dalla Ragioneria Generale dello Stato in collaborazione con il Comitato nazionale Lotta Antifrode della PCM (COLAF - AFCOS italiano) e cofinanziata dalla Commissione europea (Ufficio europeo Lotta Antifrode - OLAF) con risorse del programma comunitario "Hercule III".

In particolare, in attuazione della Circolare n. 16 del 14 aprile 2023, il Soggetto Attuatore, chiamato a svolgere verifiche in tema di assenza di "conflitto di interessi" e "doppio finanziamento", può formalizzare all'Unità di Missione apposita richiesta di abilitazione alle piattaforme ARACHNE e PIAF. Relativamente alle ipotesi di doppio finanziamento e conflitto di interessi, tra l'altro, si rappresenta che le Linee Guida per lo svolgimento delle attività di controllo e rendicontazione testé citate sono state integrate dalla Circolare n. 13 del 28 marzo 2024, con la quale sono state adottate due apposite appendici tematiche a cui si fa rinvio. Esse sono:

- *La duplicazione dei finanziamenti ex art. 22 par. 2 lett. c) Reg. (UE) 2021/241;*
- *La prevenzione e il controllo del conflitto di interessi ex art. 22 Reg. (UE) 2021/241.*

Inoltre, al fine di agevolare l'adozione di idonei presidi antifrode, si richiama la comunicazione dell'Unità di Missione per il PNRR del 13 giugno 2023 con cui è stata trasmessa una specifica *checklist* predisposta dal Nucleo Speciale Spesa Pubblica e Repressione Frodi Comunitarie della Guardia di Finanza.

Sempre nell'ambito delle iniziative antifrode predisposte dall'Ufficio di coordinamento della gestione dell'Unità di Missione per il PNRR, si richiama anche la nota prot. n. 10283 del 25 maggio 2023 contenente indicazioni operative finalizzate alla prevenzione delle frodi, alle quali il Soggetto Attuatore deve attenersi.

Infine, si rappresenta che, in coerenza quanto indicato dalla Circolare prot. n. 65687 del 6 aprile 2023 dell'IG per il PNRR, è stata effettuata l'autovalutazione del rischio frode cristallizzata nello specifico *Tool\_Fraud\_Risk\_Assessment*. In base a tale autovalutazione del rischio, non emergono particolari elementi di elevata rischiosità della Misura, fermo restando il presidio dei controlli indicati nel SIGECO, in questo Manuale, nelle indicazioni operative già richiamate, nonché nella Strategia Generale del MEF, così come revisionata dalla Circolare RGS n. 35 del 22 dicembre 2023, e nella Politica antifrode del Mitur, così come diffusa con nota del 11 dicembre 2023, prot. n. 33196.

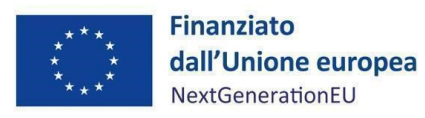

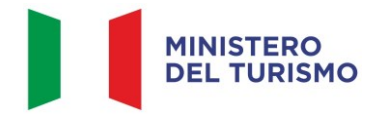

## <span id="page-39-0"></span>**8. OBBLIGO DI CONSERVAZIONE DEI DOCUMENTI**

Anche in coerenza con le Linee guida sulla gestione documentale adottate dal Ministero del turismo con nota prot. n. 19213 del 21 dicembre 2022, il Soggetto Attuatore deve conservare la documentazione in fascicoli cartacei o informatici per assicurare la completa tracciabilità delle operazioni, nel rispetto di quanto previsto all'art. 9, punto 4, del decreto legge 77/2021, convertito con legge n. 108/2021 e per i cinque anni successivi al pagamento del saldo o, in mancanza di tale pagamento, per i cinque anni successivi alla transazione, conformemente a quanto stabilito all'articolo 132 del Regolamento finanziario (UE, Euratom) 2018/1046 del Parlamento e del Consiglio. Tale periodo è di tre anni se il finanziamento è di importo pari o inferiore a 60 mila euro. Tutta la documentazione archiviata dovrà, nelle diverse fasi di verifica e controllo, essere prontamente messa a disposizione su richiesta dell'Unità di Missione, del Servizio centrale per il PNRR, dell'Unità di Audit, delle competenti Autorità giudiziarie nazionali e della Commissione europea, dell'OLAF, della Corte dei conti europea (ECA), della Procura europea (EPPO).

I fascicoli di progetto possono essere archiviati seguendo una struttura base che si articola sistematicamente in n. 4 cartelle principali:

- 1. documentazione di progetto (Accordo sottoscritto, CUP, eventuali modifiche al progetto);
- 2. documentazione amministrativo-contabile riferita alle singole procedure attuate dal Soggetto Attuatore, suddivisa in due sottocartelle: procedura e spese. Per il dettaglio della documentazione, si veda il paragrafo 8.1;
- 3. verifiche (*Checklist*, Attestazioni comprovanti il raggiungimento dei target associati all'intervento, ecc.);
- 4. comunicazioni e scambio di informazioni con il Ministero del Turismo, che dovranno avvenire per posta elettronica istituzionale e/o poste elettronica certificata, ai sensi del D.lgs. n. 82/2005, attraverso la casella di posta [segretariatogenerale@ministeroturismo.gov.it.](mailto:segretariatogenerale@ministeroturismo.gov.it)

#### <span id="page-39-1"></span>**8.1. Documenti a supporto della rendicontazione**

Ai fini della rendicontazione, il Soggetto Attuatore trasmetterà tutte le informazioni e la documentazione, unitamente all'esito dei controlli amministrativo-contabili e delle ulteriori verifiche di cui al precedente paragrafo 6 attestati dalle opportune *checklist* di competenza.

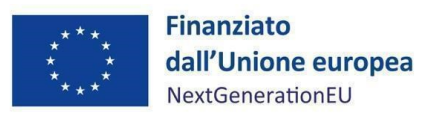

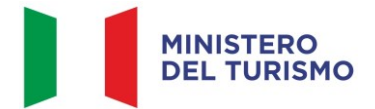

La rendicontazione della spesa a costi reali si basa sulle spese effettivamente sostenute e comprovate da documenti giustificativi di spesa e di pagamento. Con riferimento alle spese da inserire nel rendiconto, si fornisce un elenco, non esaustivo, della documentazione amministrativocontabile a supporto della rendicontazione:

#### **DOCUMENTAZIONE**

## Procedura di gara

- Delibera/Determina/Decreto a contrarre;
- Atto nomina del RUP e DEC;
- Documenti di gara (Bando, avviso, lettera di invito, capitolato, etc. e relative pubblicazioni);
- RDO/RDA;
- Disposizione di nomina e dichiarazioni di incompatibilità dei commissari;
- Documentazione istruttoria (Verbali Commissione, ecc.);
- Atti di aggiudicazione;
- Comunicazioni e pubblicazioni degli esiti dell'appalto;
- Contratto;
- Documentazione relativa all'esecuzione contrattuale (eventuali verbali avvio attività, nomina del collaudatore/commissione di collaudo; certificati di collaudo/certificato di regolare esecuzione rilasciato dal DEC;
- Assegnazione CUP e CIG;
- Dichiarazioni DNSH.

#### **Spesa**

- Fatture o altri documenti contabili con valore probatorio equivalente emessi dalle imprese appaltatrici;
- SAL/Relazioni e Certificati di regolare esecuzione RUP e/o DEC;
- Determina di liquidazione o atto equivalente;
- DURC, regolarità fiscale (AdE), verifica delle inadempienze;
- Tracciabilità finanziaria;

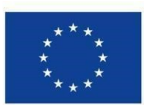

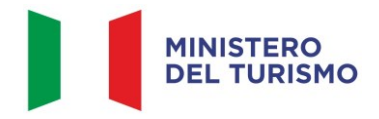

#### **DOCUMENTAZIONE**

- Sistema Informativo del Casellario Certificato dell'Anagrafe delle sanzioni amministrative dipendenti da reato (EX ARTICOLO 39 T.U.);
- Informativa Antimafia;
- Casellario ANAC;
- Certificato del Casellario Giudiziale (EX ART. 21 T.U. IN RELAZ. ART. 38 D.LGS. 163/2006);
- Dichiarazione di assenza del doppio finanziamento, di identificazione del titolare effettivo, di assenza di conflitto di interessi sottoscritto dalla persona titolata dell'impresa, dai membri della Commissione giudicatrice, dal RUP e/o dal DEC;
- Certificato di ottemperanza (Art.17 della Legge 12 marzo 1999, nr.68, recante Norme per il diritto al lavoro dei disabili) laddove previsto;
- Visto UCB laddove previsto;
- Visura Camerale in corso di validità;
- Mandati di pagamento quietanzati.

#### Elementi da inserire nella fattura

La fattura, oltre agli elementi previsti dalla normativa di riferimento, deve contenere le seguenti informazioni:

- Riferimenti della misura;
- Indicazione "Finanziato dall'Unione europea NextGenerationEU";
- Estremi identificativi del contratto a cui la fattura si riferisce;
- Numero della fattura;
- Data di fatturazione (deve essere successiva alla data di presentazione ed ammissione del progetto e successiva alla data di aggiudicazione);
- Estremi identificativi dell'intestatario;
- Importo (con imponibile distinto dall'IVA nei casi previsti dalla legge);
- Indicazione dettagliata dell'oggetto dell'attività prestata;
- CUP del progetto;
- CIG della gara (ove pertinente);
- Estremi identificativi del conto corrente del soggetto realizzatore (obblighi di tracciabilità).

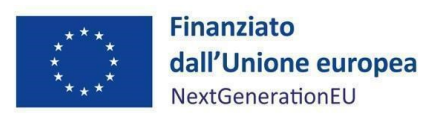

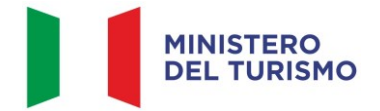

## <span id="page-42-0"></span>**9. OBBLIGO DI COMUNICAZIONE, INFORMAZIONE E TRASPARENZA**

I provvedimenti attuativi degli interventi devono contenere indicazioni operative circa il rispetto degli obblighi in materia di Informazione, comunicazione e pubblicità previsti dall'art. 34 del Regolamento (UE) 2021/241 e dalle Linee guida sugli obblighi di informazione, comunicazione e pubblicità inerenti agli interventi previsti dal PNRR, da ultimo adottate dal Ministero del turismo con nota n. 11571 del 15 giugno 2023 (*Allegato n.10*).

È necessario garantire che i destinatari finali del finanziamento in ambito PNRR assicurino la visibilità del finanziamento dell'Unione per mezzo dell'emblema dell'UE e della dicitura "Finanziato dall'Unione europea – NextGenerationEU" in tutte le attività di comunicazione a livello di progetto.

Inoltre, quando viene mostrato in associazione con un altro logo, l'emblema dell'Unione europea deve essere mostrato almeno con lo stesso risalto e visibilità degli altri loghi. L'emblema deve rimanere distinto e separato e non può essere modificato con l'aggiunta di altri segni visivi, marchi o testi. Oltre all'emblema, nessun'altra identità visiva o logo può essere utilizzata per evidenziare il sostegno dell'U[E](#page-42-1)<sup>5</sup>.

Infine, se necessario, in base alla tipologia ed al contenuto del documento, nonché al mezzo di diffusione dell'informazione, è opportuno aggiungere il seguente disclaimer: "I punti di vista e le opinioni espresse sono tuttavia solo quelli degli autori e non riflettono necessariamente quelli dell'Unione europea o della Commissione europea. Né l'Unione europea né la Commissione europea possono essere ritenute responsabili per essi".

<span id="page-42-1"></span><sup>5</sup> Es. di emblema UE in associazione ad altri loghi/marchi

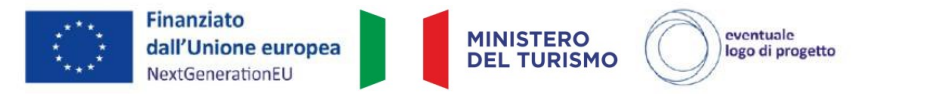

Per il download sito web UE: https://ec.europa.eu/regional\_policy/it/information/logos\_downloadcenter/

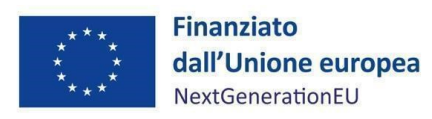

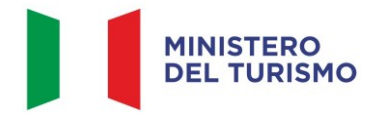

## <span id="page-43-0"></span>**10. ALLEGATI**

- All.1 Format richiesta di quote intermedie e saldo;
- All.2 *Checklist* di autocontrollo sulla regolarità della procedura di gara;
- All.3 *Checklist* amministrativo-contabile di autocontrollo sulla regolarità della spesa;
- All.4 *Checklist* e schede tecniche DNSH;
- All.5 Attestazione rispetto del principio DNSH;
- All.6 Attestazione del rispetto dei principi trasversali del PNRR;
- All.7 Checklist di verifica del rispetto del principio di parità di genere;
- All.8 Attestazione di conclusione dell'intervento;
- All.9 Schema sinottico sezioni in ReGiS 4.1 TDH;
- All.10 Linee guida sugli obblighi di informazione, comunicazione e pubblicità inerenti agli interventi previsti dal PNRR del Ministero del turismo;
- All.11 Linee guida metodologiche per la rendicontazione e la trasmissione degli indicatori comuni.